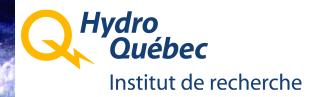

# Exploring OpenFOAM source code:

There and back again.

Martin Beaudoin IREQ, Hydro-Québec's Research Institute

#### Three different facets of the same information

#### C++ Classes definitions

How to navigate the C++ class definitions using Doxygen

#### Directory and file structure

How to navigate and find information efficiently using Unix commands.

#### Evolution through time

 How to navigate the file revision history using revision control tools.

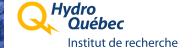

## Navigating the OpenFOAM class maze:

#### Doxygen:

- Documentation system for C++, Java, Python, C, etc.
- Generates:
  - On-line documentation in HTML from C++ source code
  - Inheritance Class diagram
  - Collaboration class diagram
  - Hyperlinks so you can navigate swiftly through the class hierarchy
  - Hyperlinks to the actual source code class definition (.H files)
  - Search facility available if using a Web server (PHP script)
- OpenFOAM 1.4.1: HTML documentation available on-line:
  - http://foam.sourceforge.net/doc/Doxygen/html/
- The configuration files for generating your own local copy of the Doxygen documentation is also available
  - \$WM\_PROJECT\_DIR/doc/Doxygen/

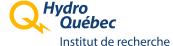

#### A quick overview of OpenFOAM Doxygen doc: (1/14)

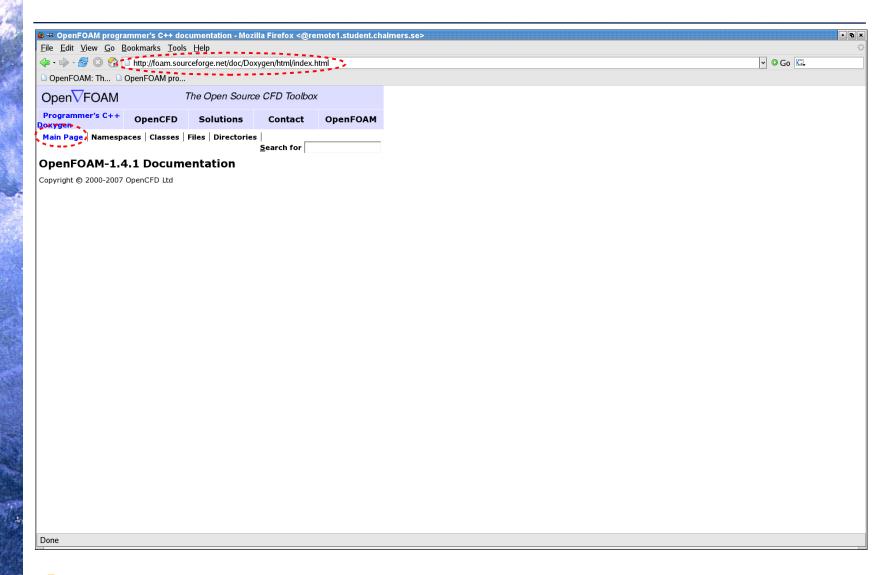

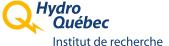

#### A quick overview of OpenFOAM Doxygen doc: (2/14)

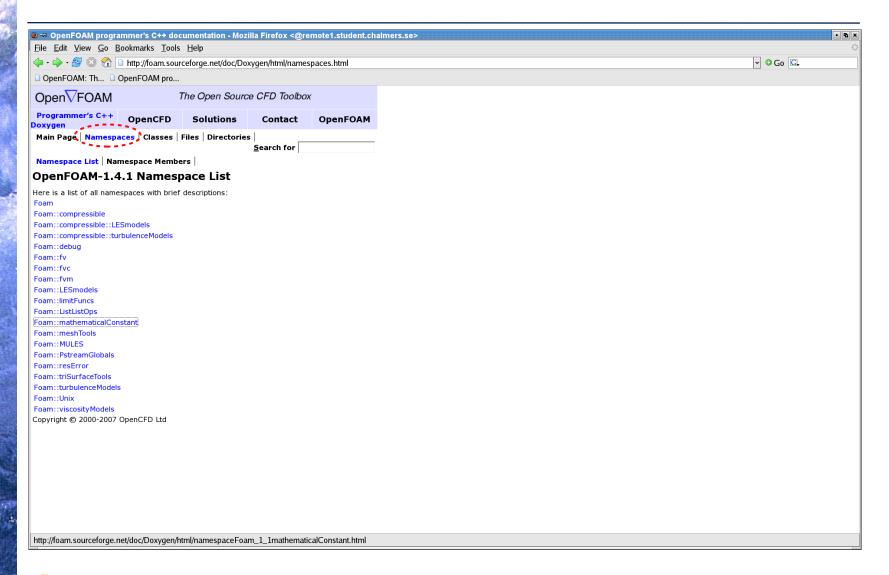

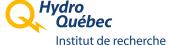

## A quick overview of OpenFOAM Doxygen doc: (3/14)

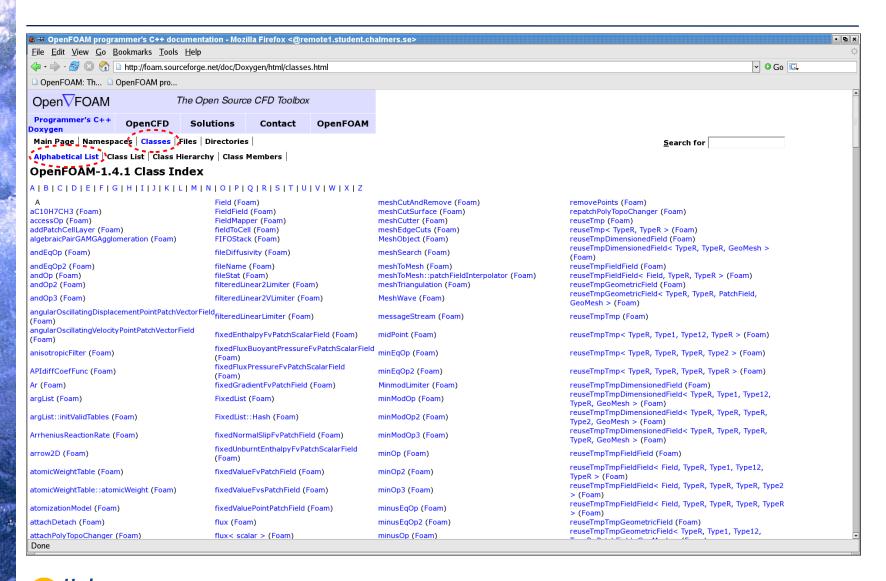

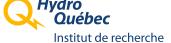

## A quick overview of OpenFOAM Doxygen doc: (4/14)

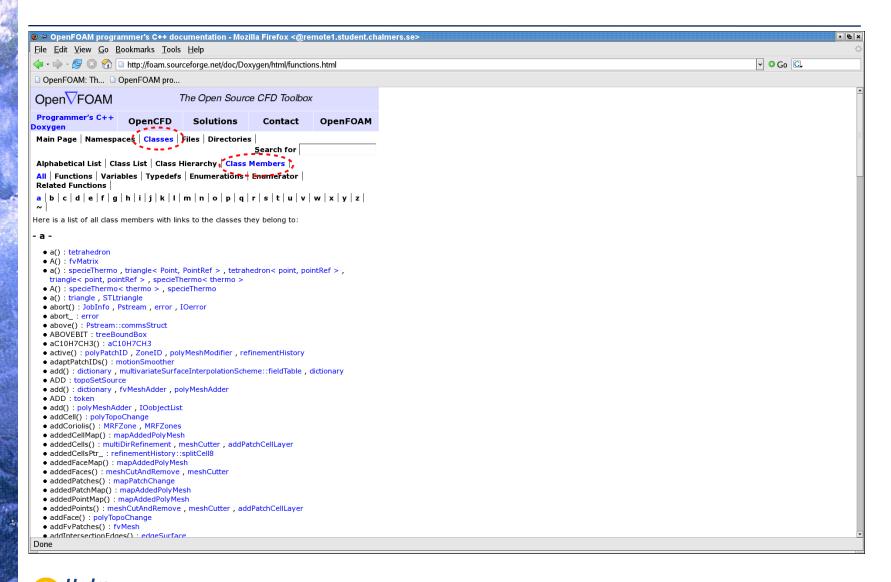

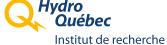

## A quick overview of OpenFOAM Doxygen doc: (5/14)

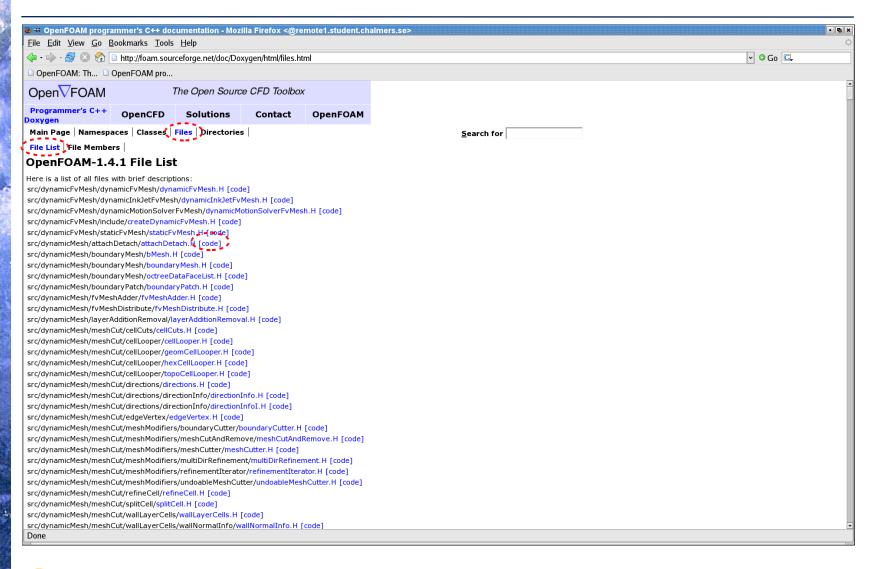

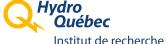

## A quick overview of OpenFOAM Doxygen doc: (6/14)

```
🦭 🖙 OpenFOAM programmer's C++ documentation - Mozilla Firefox <@remo<u>te1.student.chalmers.se></u>
File Edit View Go Bookmarks Tools Help
                                                                                                                                                   🔷 🗝 🤛 🔞 🚳 愉 🗅 http://foam.sourceforge.net/doc/Doxygen/html/attachDetach_8H-source.html
🗅 OpenFOAM: Th... 🗋 OpenFOAM pro...
00048 #include "polyMeshModifier.H"
00049 #include "polyPatchID.H"
00050 #include "ZoneIDs.H"
00053
00054 namespace Foam
00055 {
00056
00057 /*-----*
                        Class attachDetach Declaration
00060
0006f class attachDetach
00062
00063
        public polyMeshModifier
00064 {
00065
        // Data types
00066
00067
            //- State of the modifier
00068
            enum modifierState
00069
00070
               UNKNOWN,
               ATTACHED.
00071
00072
                DETACHED
00073
00074
00075
00076
        // Private data
00077
            //- Master face zone ID
00078
00079
            faceZoneID faceZoneID_;
00080
00081
            //- Master patch ID. Holds faces with original orientation
00082
           polyPatchID masterPatchID_;
00083
00084
            //- Slave patch ID. Holds mirrored faces
00085
            polyPatchID slavePatchID_;
00086
00087
            //- List of trigger times
00088
            scalarField triggerTimes_;
00089
00090
            //- Use manual trigger
00091
            Switch manualTrigger ;
00092
00093
           //- Trigger time index
00094
           mutable label triggerIndex_;
00095
00096
            //- State of the modifier
00097
            mutable modifierState state_;
00098
00099
            //- Attach/detach trigger
00100
            mutable bool trigger_;
Done
```

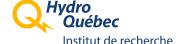

## A quick overview of OpenFOAM Doxygen doc: (7/14)

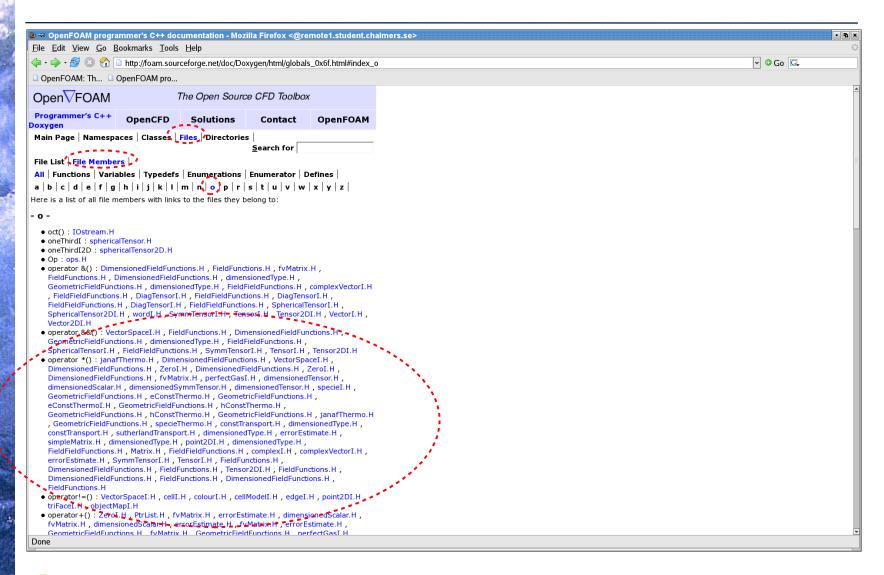

#### A quick overview of OpenFOAM Doxygen doc: (8/14)

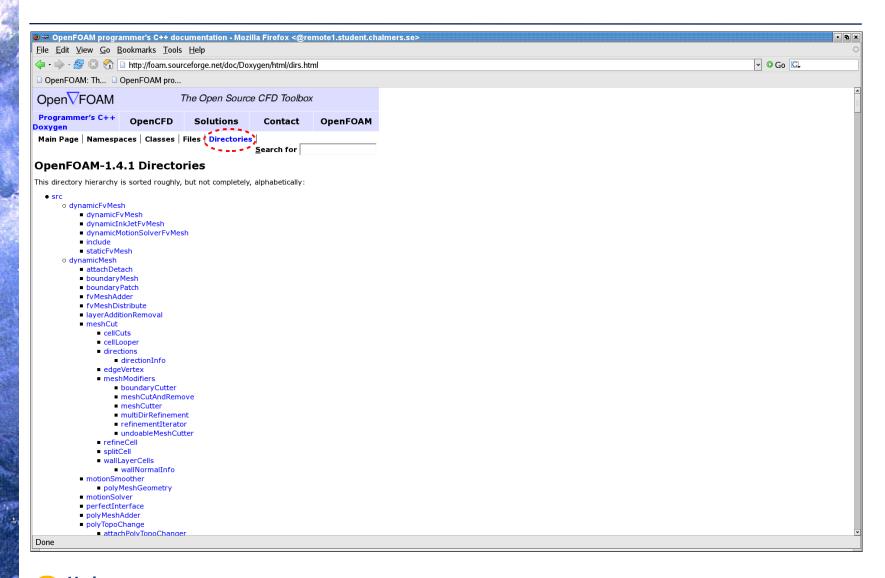

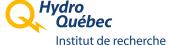

## A quick overview of OpenFOAM Doxygen doc: (9/14)

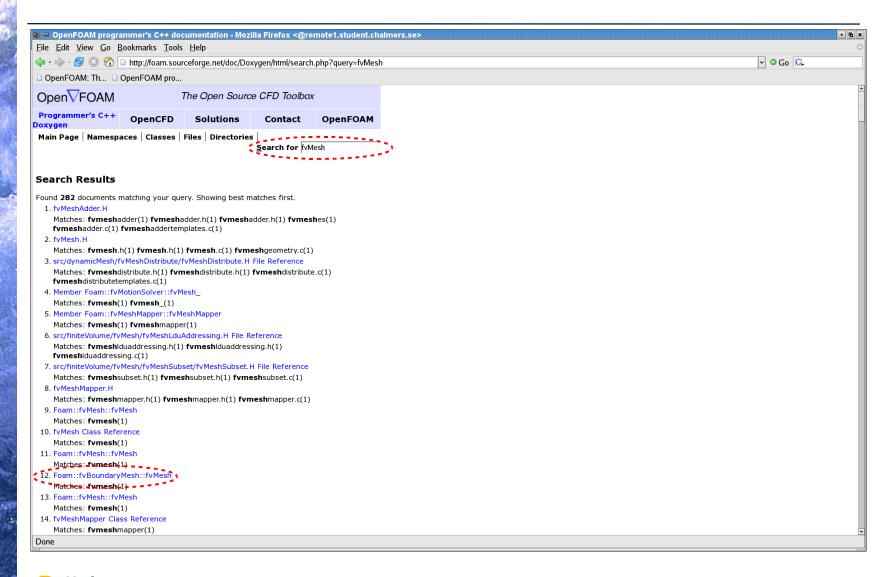

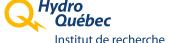

## A quick overview of OpenFOAM Doxygen doc: (10/14)

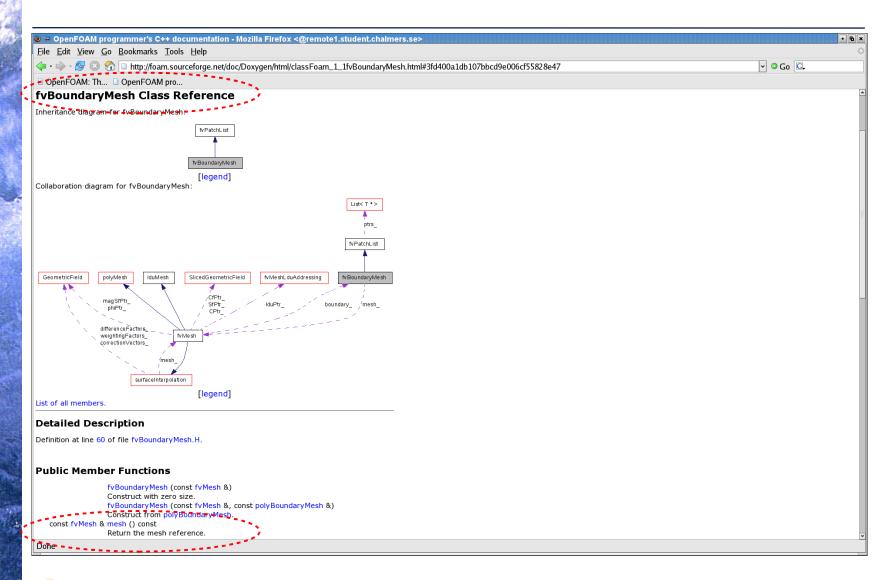

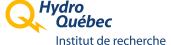

## A quick overview of OpenFOAM Doxygen doc: (11/14)

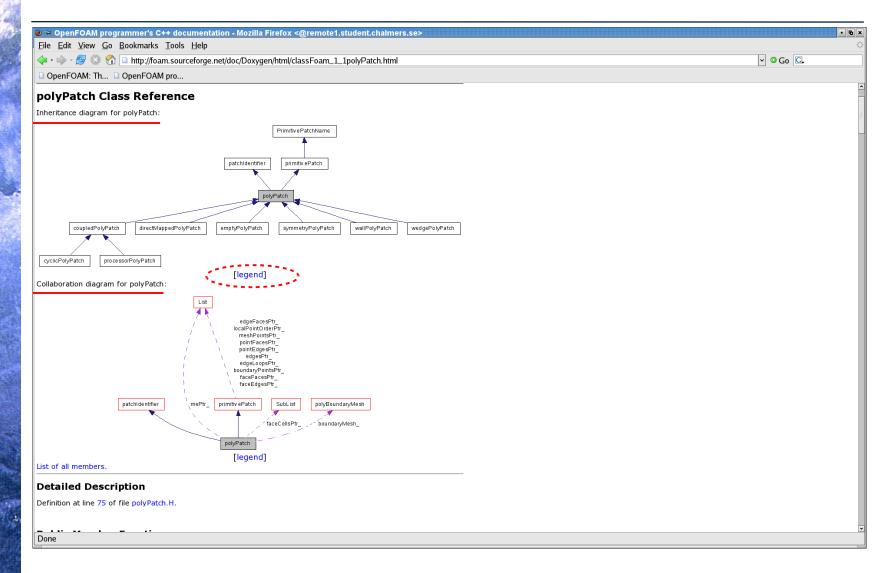

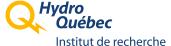

## A quick overview of OpenFOAM Doxygen doc: (12/14)

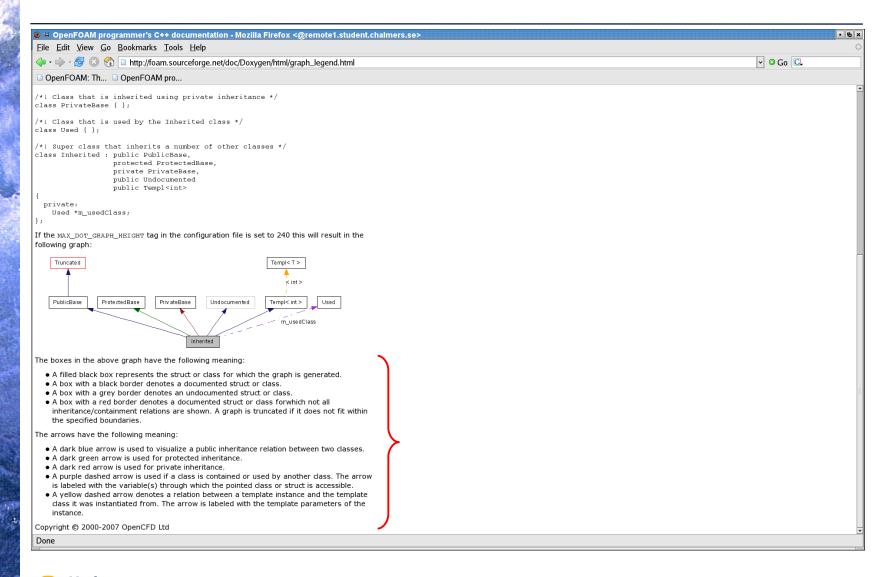

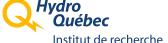

## A quick overview of OpenFOAM Doxygen doc: (13/14)

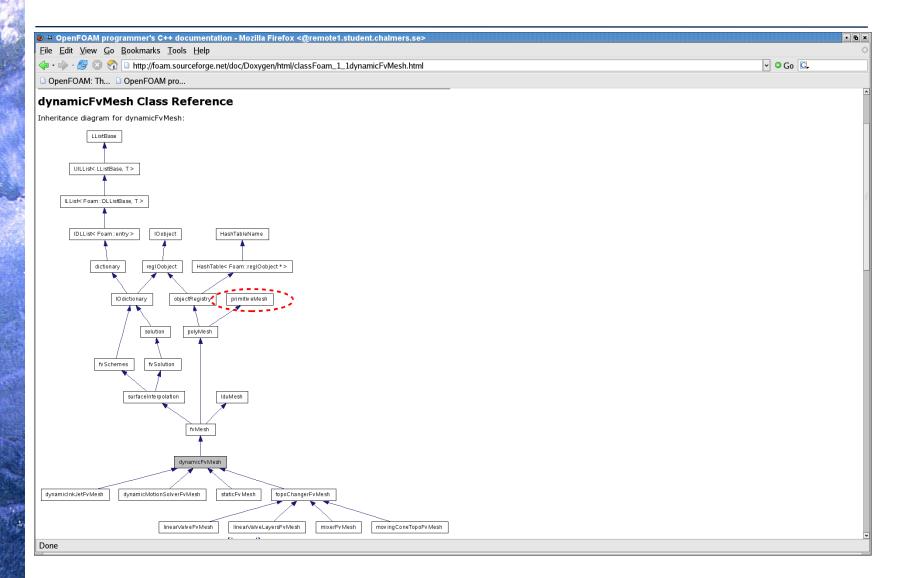

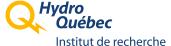

## A quick overview of OpenFOAM Doxygen doc: (14/14)

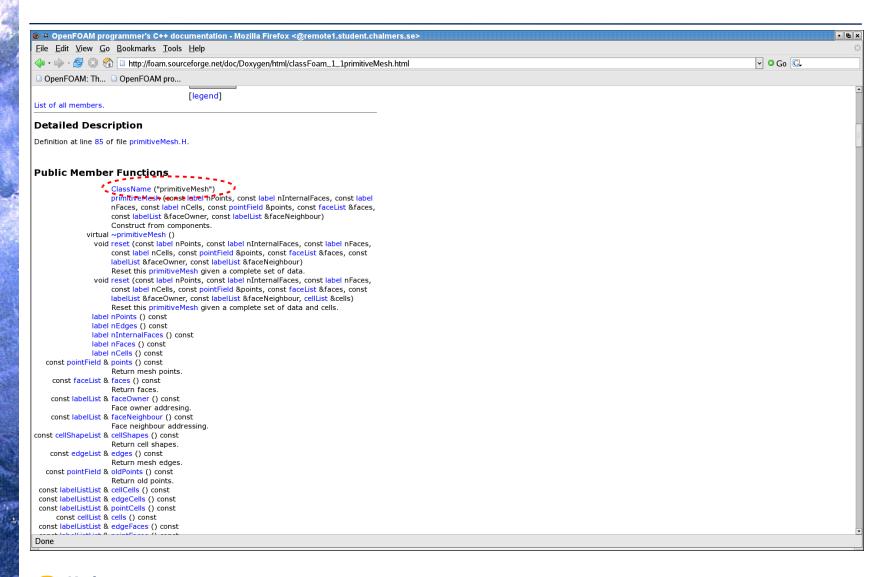

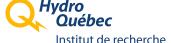

## Modifying the generated documentation:

- ➤ It is possible to customize the Doxygen documentation:
  - Changing the default settings chosen by OpenCFD
  - Adding new information (side panel, etc.)
  - Adding your own C++ classes
- These are the basic tools you need:
  - Files from \$WM\_PROJECT\_DIR/doc/Doxygen:
    - Allwmake
    - Doxyfile (for doxygen 1.5.1)
    - Doxyfile.1.3.5 (for doxygen 1.3.5)
    - FoamHeader.html, FoamFooter.html, Doxygen.css
  - Unix commands:
    - doxygen, doxywizard, dot
  - Enough disk space:

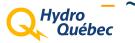

## Preparing our new documentation sandbox

```
🕊 🕶 remote3.student.chalmers.se - Konsole
 Session Edit View Bookmarks Settings Help
 [beaudoin@remote3 ~]$ mkdir -p ~/public_html/OF_Doxygen/VersionOpenCFD-1.4.1
[beaudoin@remote3 ~]$ cd ~/public_html/OF_Doxygen/VersionOpenCFD-1.4.1
[beaudoin@remote3 ~]$ cd ~/public_html/OF_Doxygen/VersionOpenCFD-1.4.1
[beaudoin@remote3 ~/public_html/OF_Doxygen/VersionOpenCFD-1.4.1]$ cp /chalmers/sw/unsup64/OpenFOAM/OpenFOAM-1.4.1/doc/Doxygen/Allwmake .
[beaudoin@remote3 ~/public_html/OF_Doxygen/VersionOpenCFD-1.4.1]$ cp /chalmers/sw/unsup64/OpenFOAM/OpenFOAM-1.4.1/doc/Doxygen/*.html .
[beaudoin@remote3 ~/public_html/OF_Doxygen/VersionOpenCFD-1.4.1]$ cp /chalmers/sw/unsup64/OpenFOAM/OpenFOAM-1.4.1/doc/Doxygen/Doxygen/Doxygen/Ooxygen/Oo
 [beaudoin@remote3 ~/public_html/OF_Doxygen/VersionOpenCFD-1.4.1]$ ls -axl
 total 152
drwxrwxr-x 2 beaudoin beaudoin 8192 Mar 26 12:31 .
drwxr-xr-x 4 beaudoin beaudoin 8192 Mar 26 12:30 ..
 -rwxr-xr-x 1 beaudoin beaudoin 142 Mar 26 12:30 Allwmake
  -rw-r--r-- 1 beaudoin beaudoin 54365 Mar 26 12:31 Doxyfile
  -rw-r--r-- 1 beaudoin beaudoin 47900 Mar 26 12:31 Doxyfile.1.3.5
  -rw-r--r-- 1 beaudoin beaudoin 1095 Mar 26 12:31 Doxygen.css
 -rw-r--r-- 1 beaudoin beaudoin 95 Mar 26 12:30 FoamFooter.html
-rw-r--r-- 1 beaudoin beaudoin 2719 Mar 26 12:30 FoamHeader.html
 [beaudoin@remote3 ~/public_html/OF_Doxygen/VersionOpenCFD-1.4.1]$
[beaudoin@remote3 ~/public_html/OF_Doxygen/VersionOpenCFD-1.4.1]$ df -H .
                                                                Size Used Avail Use% Mounted on
lambda-c2.mtek.chalmers.se:/łfs/c2.am/beaudoin
                                                                 634G 132G 501G 21% /chalmers/users/beaudoin
 [beaudoin@remote3 ~/public_html/8F_Doxygen/VersionOpenCFD-1.4.1]$
            🖷 remote3.student.chalmers.se
```

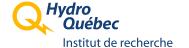

## Adapting for the available version of doxygen

```
■ ~ remote3.student.chalmers.se - Konsole
Session Edit View Bookmarks Settings Help
[beautoningremote3 ~/public_html/OF_Doxygen/VersionOpenCFD-1.4.1]$ head -2 Doxyfile
# Doxyfile 1.5.1
[beaudoin@remote3 ~/public_html/OF_Doxygen/VersionOpenCFD-1.4.1]$ cp Doxyfile Doxyfile.1.5.1
 [beaudoin®remote3-≅/public_html/OF_Doxygen/VersionOpenCFD−1.4.1]$ doxygen --help
Doxygen version 1.3.9.1
Copyright Dimitri van Heesch 1997–2004
You can use doxygen in a number of ways:

    Use doxygen to generate a template configuration file:

    doxygen [-s] -g [configName]
    If - is used for configHame -daxygan_will write to standard output.
2) Use doxygen to update an old configuration file:
    doxygen [-s] -u [configName]
3) Use doxygen to generate documentation using an existing configuration file:
    doxugen [configName]
    If - is used for configName doxygen will read from standard input.
4) Use doxygen to generate a template style sheet file for RTF, HTML or Latex.
    RTF: doxygen -w rtf styleSheetFile
    HTML: doxygen -w html headerFile footerFile styleSheetFile [configFile]
    LaTeX: doxygen -w latex headerFile styleSheetFile [configFile]
5) Use doxygen to generate an rtf extensions file
    RTF: doxygen -e rtf extensionsFile
If -s is specified the comments in the config file will be omitted.
If configName is omitted `Doxyfile' will be used as a default.
[beaudoin@remote3 ~/public_html/OF_Doxygen/VersionOpenCFD-1.4.1]$ cp Doxyfile.1.3.5 Doxyfile [beaudoin@remote3 ~/public_html/OF_Doxygen/VersionOpenCFD-1.4.1]$ doxygen -u
Configuration file `Doxyfile' updated.
[beaudoin@remote3 ~/public_html/OF_Doxygen/VersionOpenCFD-1.4.1]$ ls -axl
total 256
drwxrwxr-x 2 beaudoin beaudoin 8192 Mar 26 12:41 .
drwxr-xr-x 4 beaudoin beaudoin 8192 Mar 26 12:38 ..
-rwxr-xr-x 1 beaudoin beaudoin 142 Mar 26 12:38 Allwmake
 -rw-rw-r-- 1 beaudoin beaudoin 50106 Mar 26 12:41 Doxyfile
 -rw-r--r-- 1 beaudoin beaudoin 47900 Mar 26 12:38 Doxyfile.1.3.5
-rw-r--r-- 1 beaudoin beaudoin 54365 Mar 26 12:40 Doxyfile.1.5.1
-rw-r--r-- 1 beaudoin beaudoin 47900 Mar 26 12:41 Doxyfile.bak
 -rw-r--r-- 1 beaudoin beaudoin 1095 Mar 26 12:38 Doxygen.css
 -rw-r--r-- 1 beaudoin beaudoin    95 Mar 26 12:38 FoamFooter.html
tbeaudoin@remote3 ≊/public_html/OF_Doxygen/VersionOpenCFD-1.4.1]$ head -2 Doxyfile
# Doxyfile 1.3.9.1 🏅
[beaudoin@remote3 ~/public_html/OF_Doxygen/VersionOpenCFD-1.4.1]$ ■
    remote3.student.chalmers.se
```

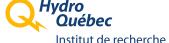

## Modifying Doxyfile: the hard way

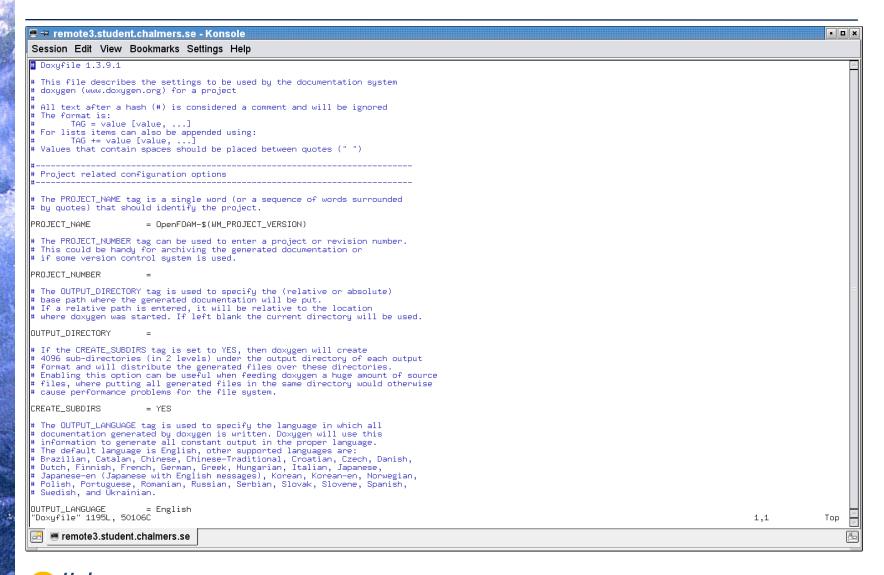

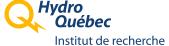

# Modifying Doxyfile: using doxywizard

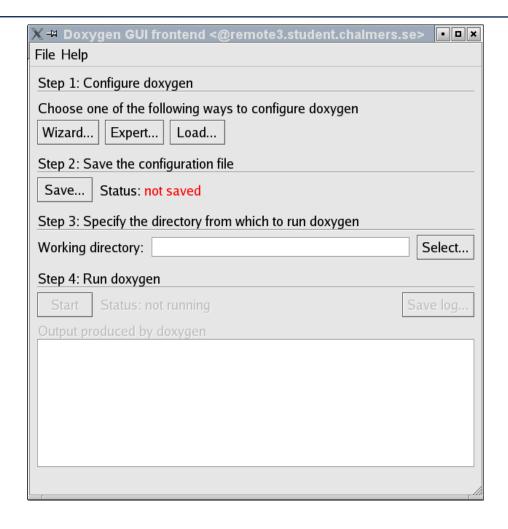

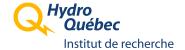

# Doxywizard: loading a configuration file

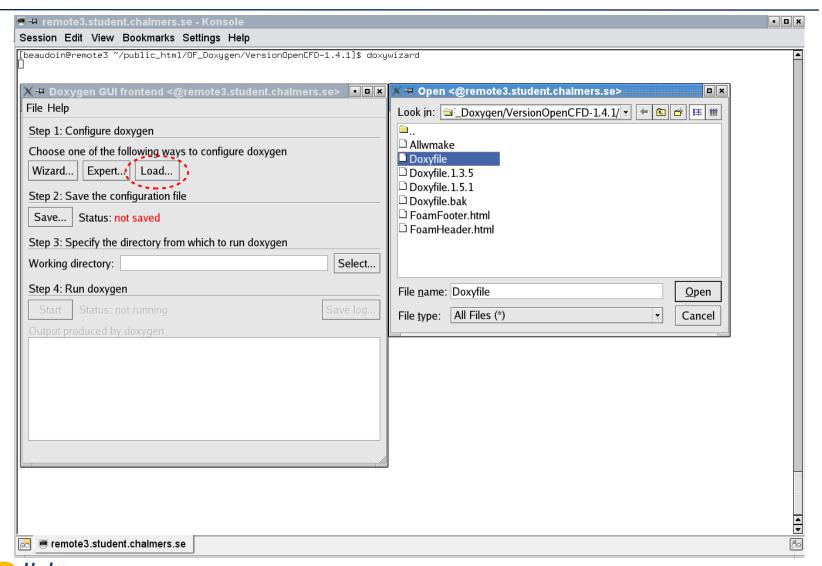

## Doxywizard: Wizard mode

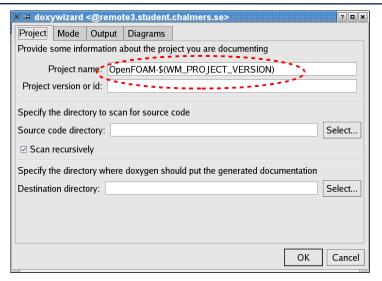

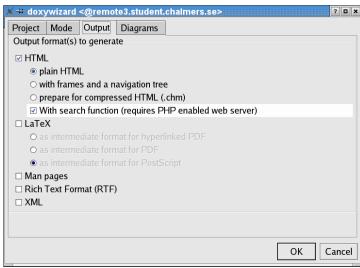

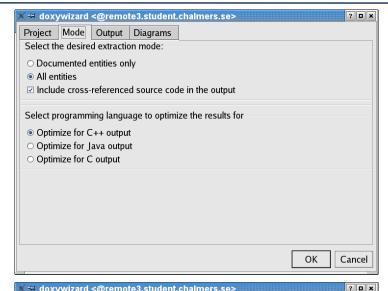

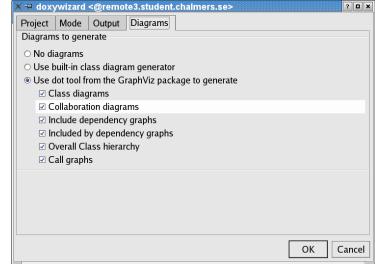

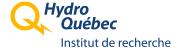

# Doxywizard: Expert mode (1/9)

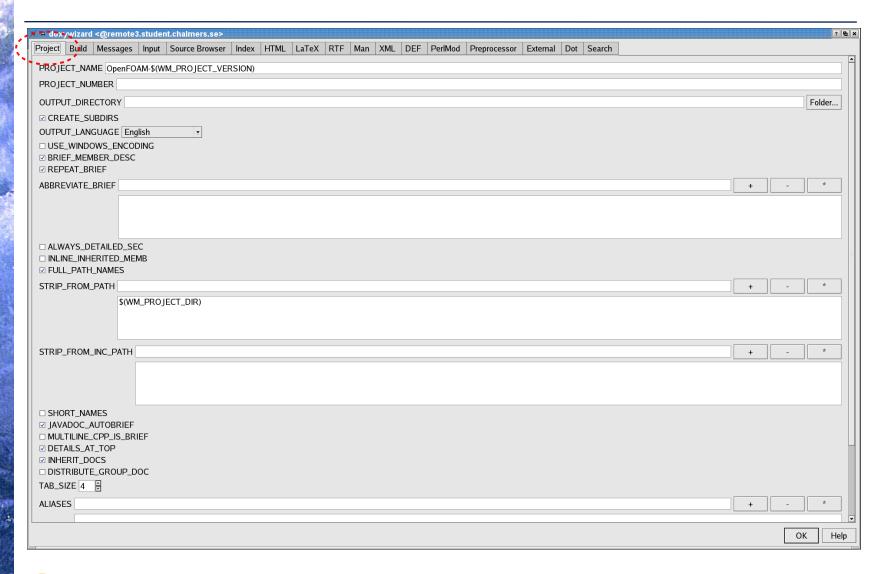

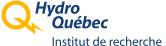

# Doxywizard: Expert mode (2/9)

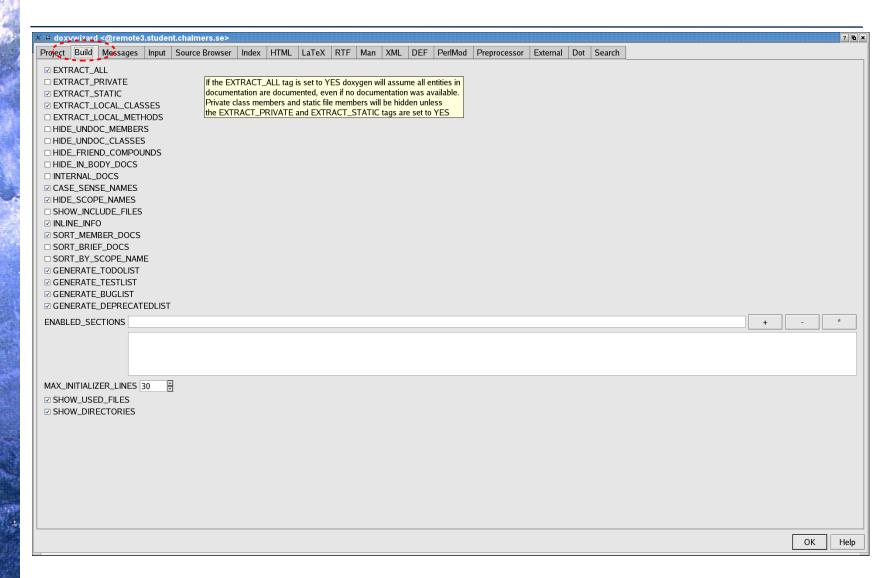

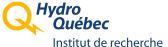

# Doxywizard: Expert mode (3/9)

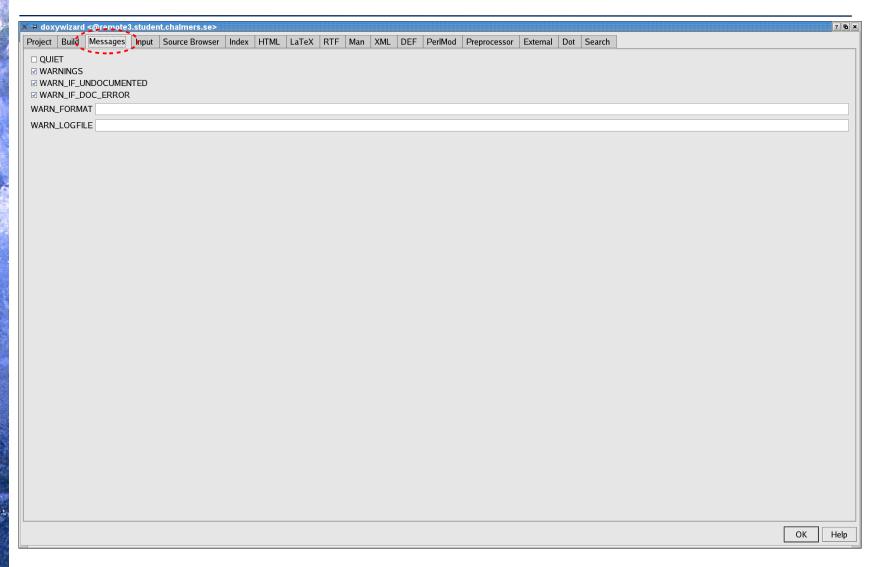

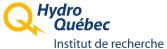

# Doxywizard: Expert mode (4/9)

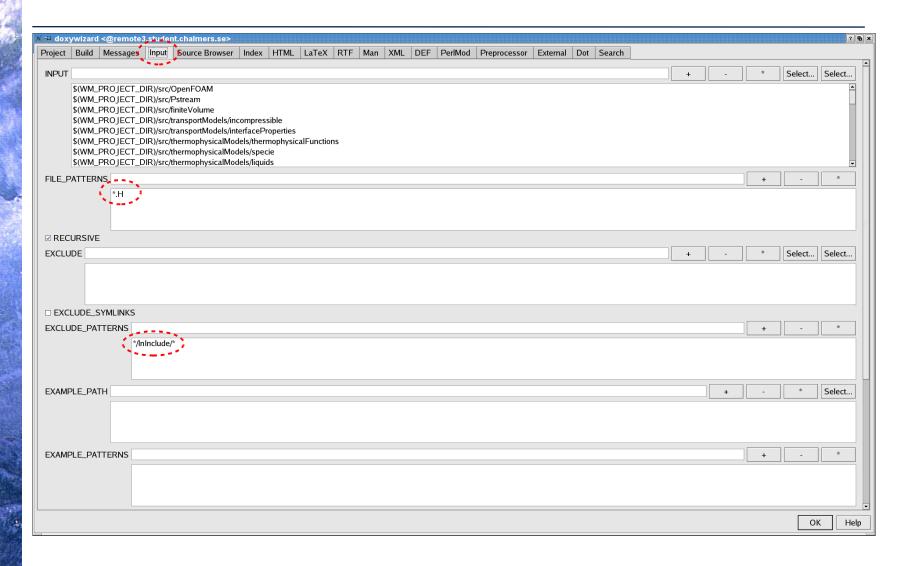

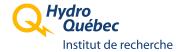

# Doxywizard: Expert mode (5/9)

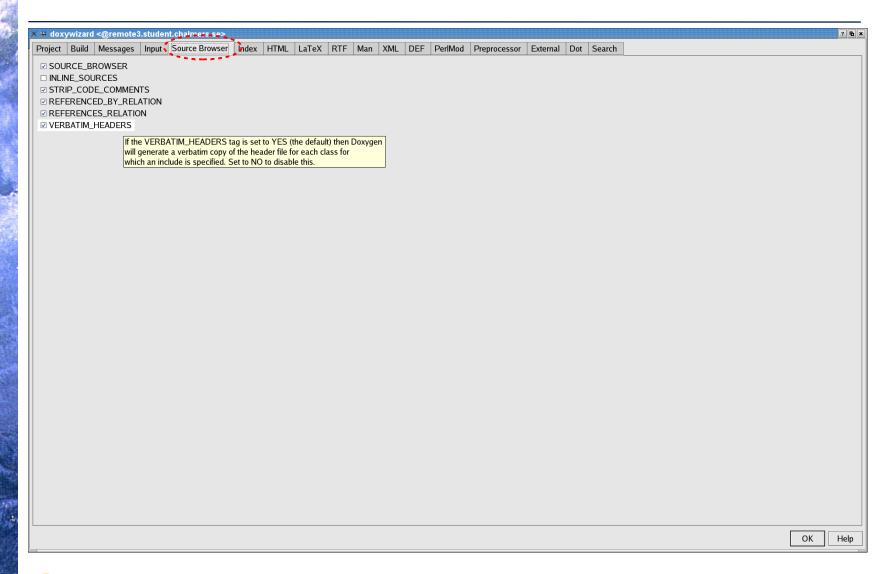

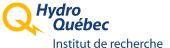

# Doxywizard: Expert mode (6/9)

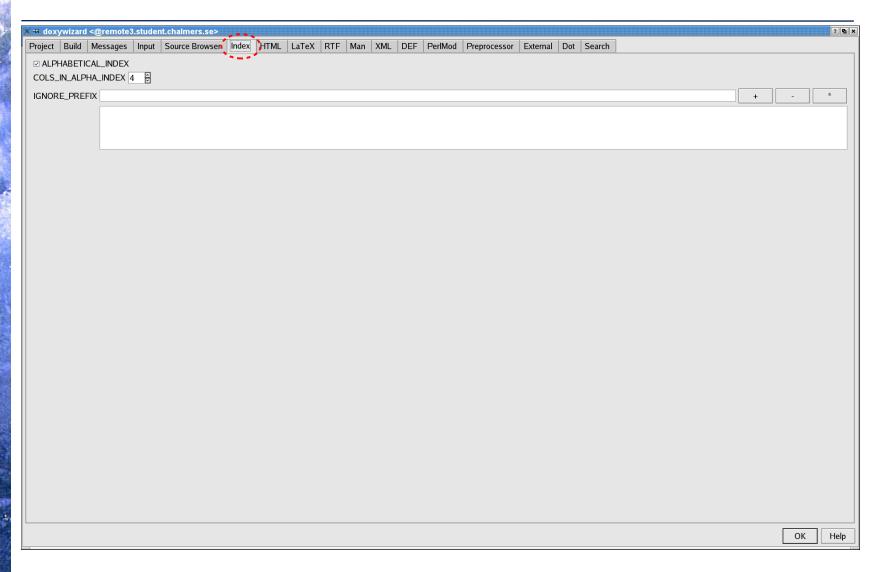

# Doxywizard: Expert mode (7/9)

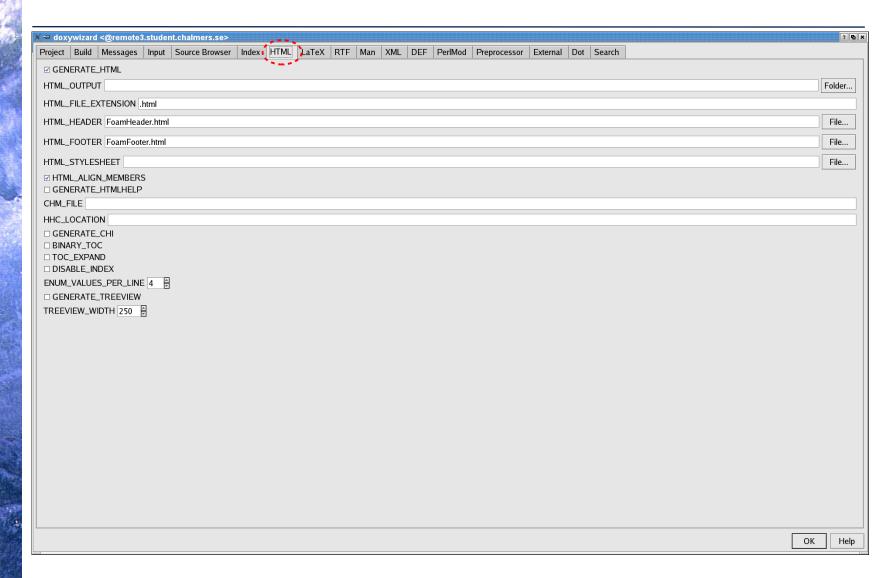

# Doxywizard: Expert mode (8/9)

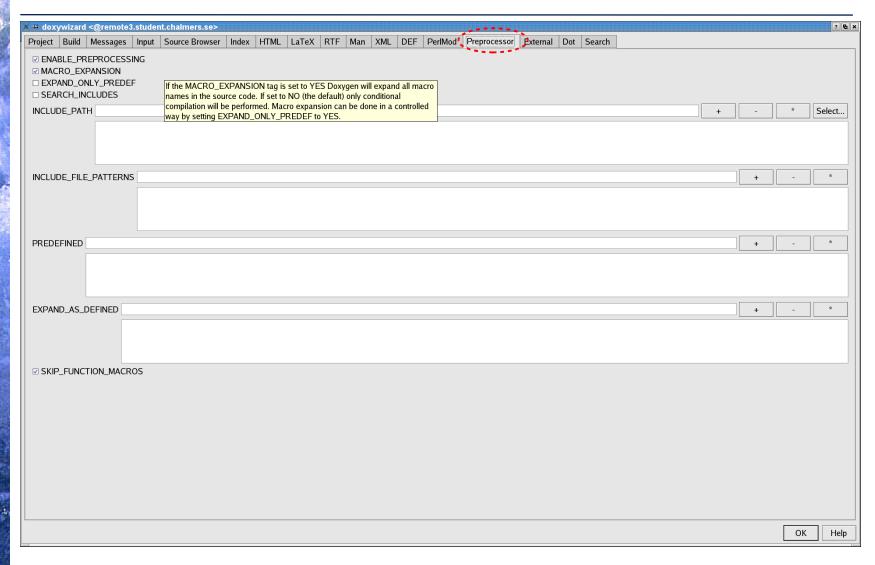

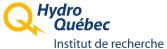

# Doxywizard: Expert mode (9/9)

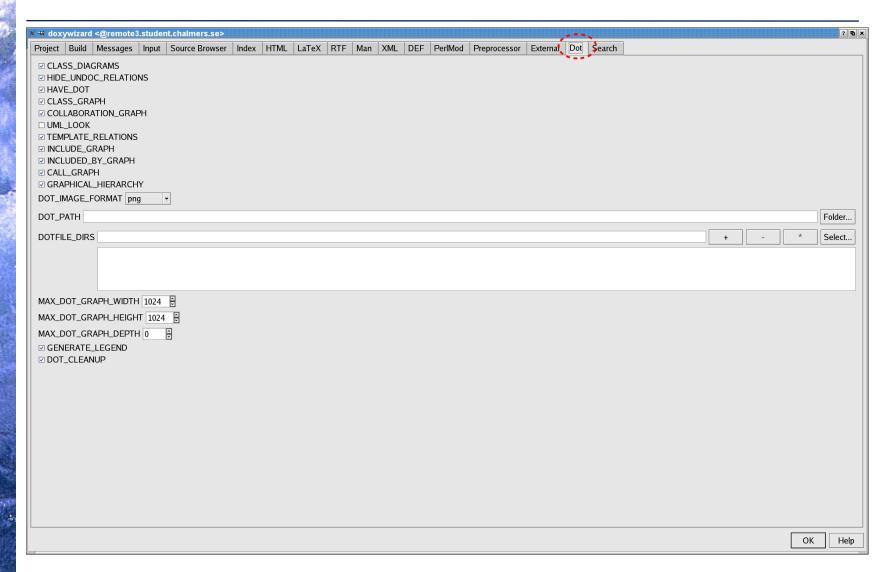

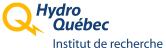

## Doxywizard: Saving your modifications

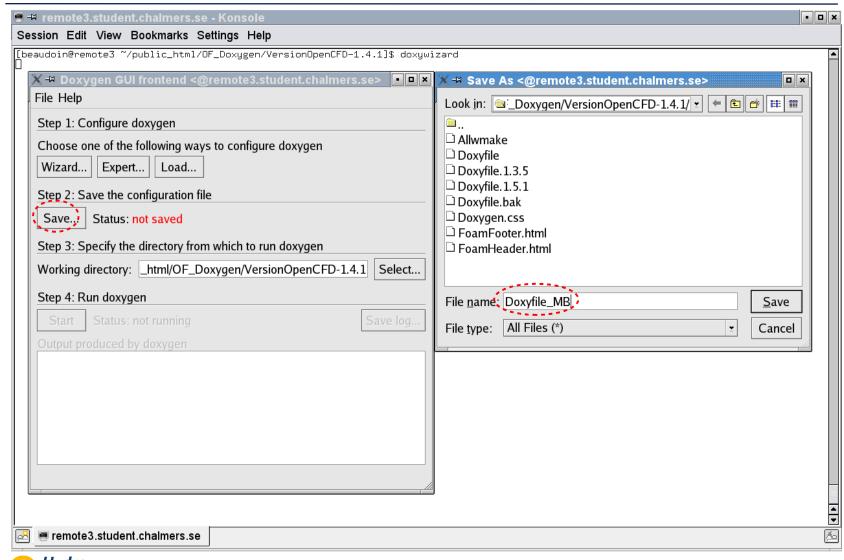

# Doxywizard: Generating the HTML files

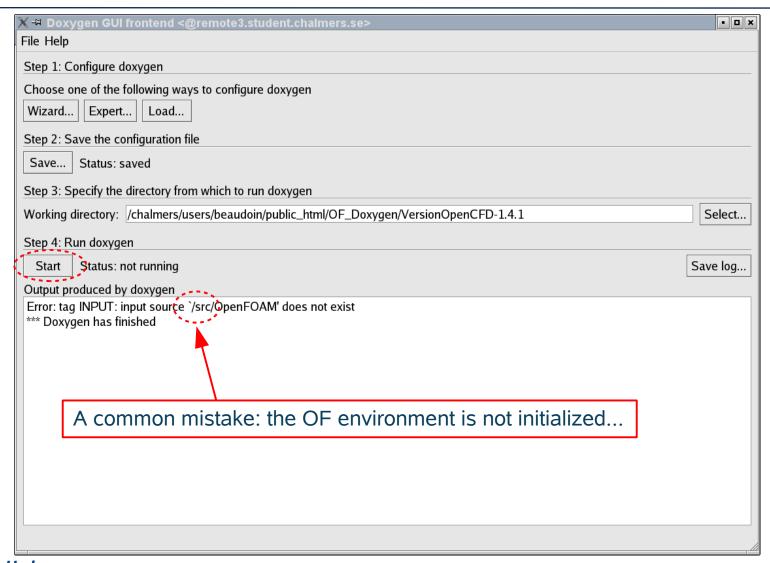

# Doxywizard: Generating the HTML files (take 2)

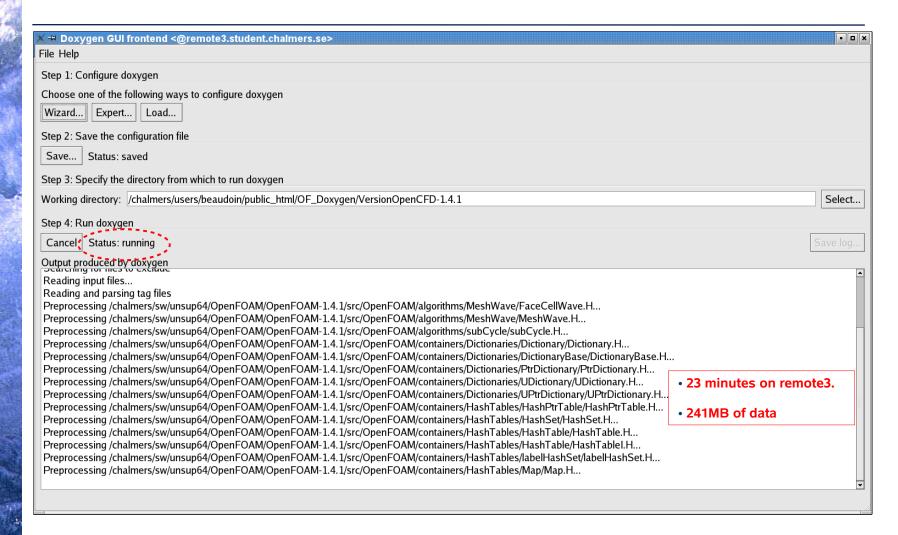

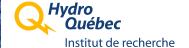

### Doxygen: Generating from the command line

```
■ remote3.student.chalmers.se - Konsole
                                                                                                                                               - 0 ×
Session Edit View Bookmarks Settings Help
[beaudoin@remote3 ~/public_html/OF_Doxygen/VersionOpenCFD-1.4.1]$ doxygen Doxyfile_MB
Searching for include files...
Searching for example files...
Searching for images...
Searching for dot files...
Searching for files to exclude
Reading input files...
Reading and parsing tag files
Preprocessing /chalmers/sw/unsup64/OpenFOAM/OpenFOAM-1.4.1/src/OpenFOAM/algorithms/MeshWave/FaceCellWave.H...
Preprocessing /chalmers/sw/unsup64/OpenFOAM/OpenFOAM-1.4.1/src/OpenFOAM/algorithms/MeshWave/MeshWave.H...
Preprocessing /chalmers/sw/unsup64/OpenFOAM/OpenFOAM—1.4.1/src/OpenFOAM/algorithms/subCycle/subCycle.H...
Preprocessing /chalmers/sw/unsup64/OpenFOAM/OpenFOAM-1.4.1/src/OpenFOAM/containers/Dictionaries/Dictionary/Dictionary.H...
Preprocessing /chalmers/sw/unsup64/OpenFOAM/OpenFOAM-1.4.1/src/OpenFOAM/containers/Dictionaries/DictionaryBase/DictionaryBase.H...
Preprocessing /chalmers/sw/unsup64/OpenFOAM/OpenFOAM-1.4.1/src/OpenFOAM/containers/Dictionaries/PtrDictionary/PtrDictionary.H...
Preprocessing /chalmers/sw/unsup64/OpenFOAM/OpenFOAM-1.4.1/src/OpenFOAM/containers/Dictionaries/UDictionary/ŬDictionary.H...
Preprocessing /chalmers/sw/unsup64/OpenFOAM/OpenFOAM-1.4.1/src/OpenFOAM/containers/Dictionaries/UPtrDictionaru/UPtrDictionaru.H...
Preprocessing /chalmers/sw/unsup64/OpenFOAM/OpenFOAM-1.4.1/src/OpenFOAM/containers/HashTables/HashPtrTable/HashPtrTable.H...
Preprocessing /chalmers/sw/unsup64/OpenFOAM/OpenFOAM-1.4.1/src/OpenFOAM/containers/HashTables/HashSet/HashSet.H...
Preprocessing /chalmers/sw/unsup64/OpenFOAM/OpenFOAM-1.4.1/src/OpenFOAM/containers/HashTables/HashTable/HashTable.H...
Preprocessing /chalmers/sw/unsup64/OpenFOAM/OpenFOAM-1.4.1/src/OpenFOAM/containers/HashTables/HashTable/HashTableI.H...
Preprocessing /chalmers/sw/unsup64/OpenFOAM/OpenFOAM-1.4.1/src/OpenFOAM/containers/HashTables/labelHashSet/labelHashSet.H...
Preprocessing /chalmers/sw/unsup64/OpenFOAM/OpenFOAM−1.4.1/src/OpenFOAM/containers/HashTables/Map/Map.H...
Preprocessing /chalmers/sw/unsup64/OpenFOAM/OpenFOAM-1.4.1/src/OpenFOAM/containers/HashTables/PtrMap/PtrMap.H...
Preprocessing /chalmers/sw/unsup64/OpenFOAM/OpenFOAM-1.4.1/src/OpenFOAM/containers/HashTables/StaticHashTable/StaticHashTable.H...
Preprocessing /chalmers/sw/unsup64/OpenFOAM/OpenFOAM-1.4.1/src/OpenFOAM/containers/HashTables/StaticHashTable/StaticHashTableI.H...
Preprocessing /chalmers/sw/unsup64/OpenFOAM/OpenFOAM-1.4.1/src/OpenFOAM/containers/LinkedLists/accessTypes/ILList/ILList.H...
Preprocessing /chalmers/sw/unsup64/OpenFOAM/OpenFOAM-1.4.1/src/OpenFOAM/containers/LinkedLists/accessTupes/LList/LList.H...
Preprocessing /chalmers/sw/unsup64/OpenFOAM/OpenFOAM-1.4.1/src/OpenFOAM/containers/LinkedLists/accessTypes/LPtrList/LPtrList.H...
Preprocessing /chalmers/sw/unsup64/OpenFOAM/OpenFOAM-1.4.1/src/OpenFOAM/containers/LinkedLists/accessTupes/UILList/UILList.H...
Preprocessing /chalmers/sw/unsup64/OpenFOAM/OpenFOAM-1.4.1/src/OpenFOAM/containers/LinkedLists/linkTupes/DLListBase/DLListBase.H...
Preprocessing /chalmers/sw/unsup64/OpenFOAM/OpenFOAM-1.4.1/src/OpenFOAM/containers/LinkedLists/linkTypes/DLListBase/DLListBaseI.H...
Preprocessing /chalmers/sw/unsup64/OpenFOAM/OpenFOAM/-1.4.1/src/OpenFOAM/containers/LinkedLists/linkTypes/SLListBase/SLListBase.H...
 reprocessing /chalmers/sw/unsup64/OpenFOAM/OpenFOAM-1.4.1/src/OpenFOAM/containers/LinkedLists/linkTypes/SLListBase/SLListBaseI.H...
Preprocessing /chalmers/sw/unsup64/OpenFOAM/OpenFOAM-1.4.1/src/OpenFOAM/containers/LinkedLists/user/DLList/DLList.H...
Preprocessing /chalmers/sw/unsup64/OpenFOAM/OpenFOAM-1.4.1/src/OpenFOAM/containers/LinkedLists/user/DLPtrList/DLPtrList.H...
Preprocessing /chalmers/sw/unsup64/OpenFOAM/OpenFOAM-1.4.1/src/OpenFOAM/containers/LinkedLists/user/FIFOStack/FIFOStack.H...
Preprocessing /chalmers/sw/unsup64/OpenFOAM/OpenFOAM-1.4.1/src/OpenFOAM/containers/LinkedLists/user/IDLList/IDLList.H...
Preprocessing /chalmers/sw/unsup64/OpenFOAM/OpenFOAM-1.4.1/src/OpenFOAM/containers/LinkedLists/user/ISLList/ISLList.H...
Preprocessing /chalmers/sw/unsup64/OpenFOAM/OpenFOAM-1.4.1/src/OpenFOAM/containers/LinkedLists/user/LIFOStack/LIFOStack.H...
Preprocessing /chalmers/sw/unsup64/OpenFOAM/OpenFOAM-1.4.1/src/OpenFOAM/containers/LinkedLists/user/SLList/SLList.H...
Preprocessing /chalmers/sw/unsup64/OpenFOAM/OpenFOAM-1.4.1/src/OpenFOAM/containers/LinkedLists/user/SLPtrList/SLPtrList.H...
^SPreprocessing /chalmers/sw/unsup64/OpenFOAM/OpenFOAM-1.4.1/src/OpenFOAM/containers/LinkedLists/user/UIDLList/UIDLList.H...
Preprocessing /chalmers/sw/unsup64/OpenFOAM/OpenFOAM-1.4.1/src/OpenFOAM/containers/Lists/BiIndirectList/BiIndirectList.H...
 reprocessing /chalmers/sw/unsup64/OpenFOAM/OpenFOAM-1.4.1/src/OpenFOAM/containers/Lists/BiIndirectList/BiIndirectListI.H...
Preprocessing /chalmers/sw/unsup64/OpenFOAM/OpenFOAM-1.4.1/src/OpenFOAM/containers/Lists/CompactListList/CompactListList.H...
Preprocessing /chalmers/sw/unsup64/OpenFOAM/OpenFOAM-1.4.1/src/OpenFOAM/containers/Lists/CompactListList/CompactListListI.H...
Preprocessing /chalmers/sw/unsup64/OpenFOAM/OpenFOAM-1.4.1/src/OpenFOAM/containers/Lists/DynamicList/DynamicList.H...
Preprocessing /chalmers/sw/unsup64/OpenFOAM/OpenFOAM-1.4.1/src/OpenFOAM/containers/Lists/DynamicList/DynamicListI.H...
Preprocessing /chalmers/sw/unsup64/OpenFOAM/OpenFOAM-1.4.1/src/OpenFOAM/containers/Lists/FixedList/FixedList.H...
Preprocessing /chalmers/sw/unsup64/OpenFOAM/OpenFOAM-1.4.1/src/OpenFOAM/containers/Lists/FixedList/FixedListI.H...
Preprocessing /chalmers/sw/unsup64/OpenFOAM/OpenFOAM-1.4.1/src/OpenFOAM/containers/Lists/IndirectList/IndirectList.H...
Preprocessing /chalmers/sw/unsup64/OpenFOAM/OpenFOAM—1.4.1/src/OpenFOAM/containers/Lists/IndirectList/IndirectListI.H...
Preprocessing /chalmers/sw/unsup64/OpenFOAM/OpenFOAM-1.4.1/src/OpenFOAM/containers/Lists/List/List.H...
 reprocessing /chalmers/sw/unsup64/OpenFOAM/OpenFOAM-1.4.1/src/OpenFOAM/containers/Lists/List/ListI.H...
    remote3.student.chalmers.se
```

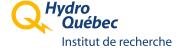

### Doxygen: Browsing the end result (Class Index)

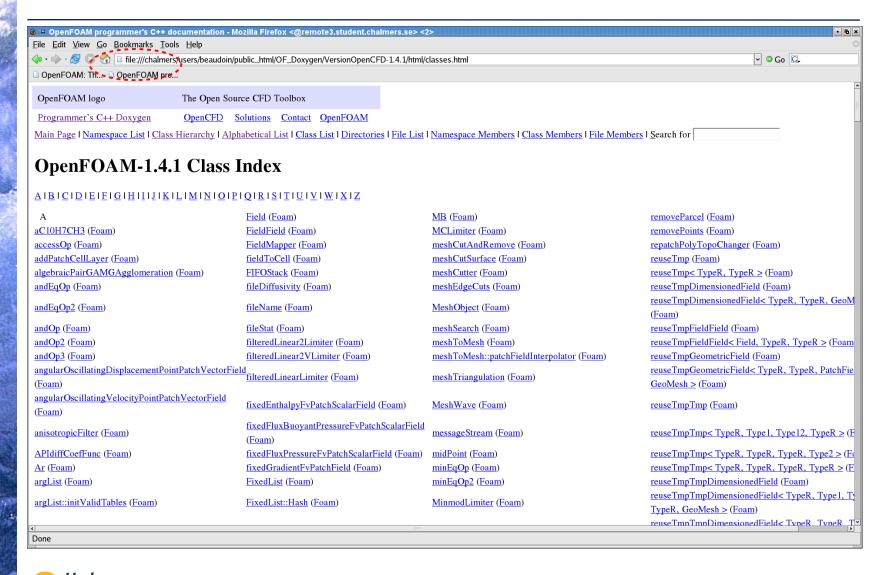

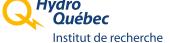

### Doxygen: Browsing the end result (Class Reference)

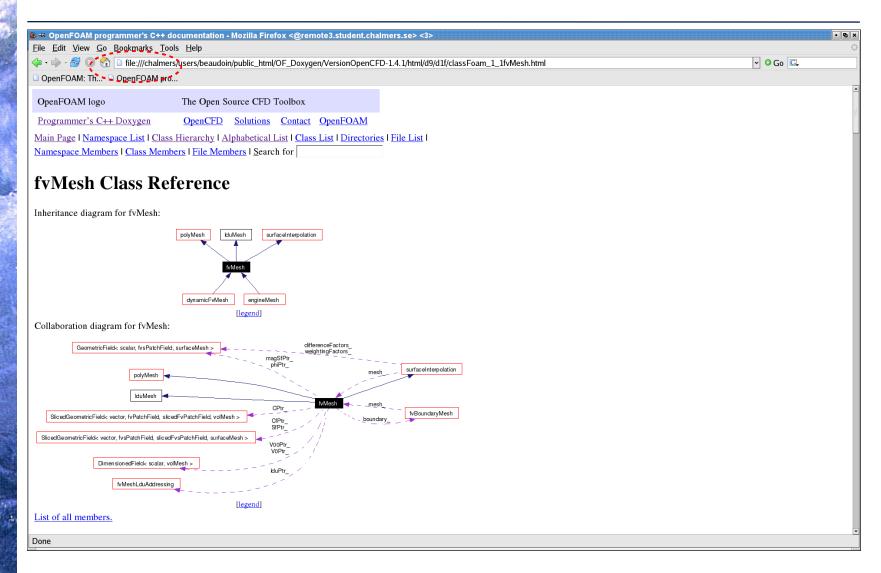

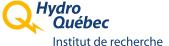

### Doxygen: Browsing the end result: one limitation

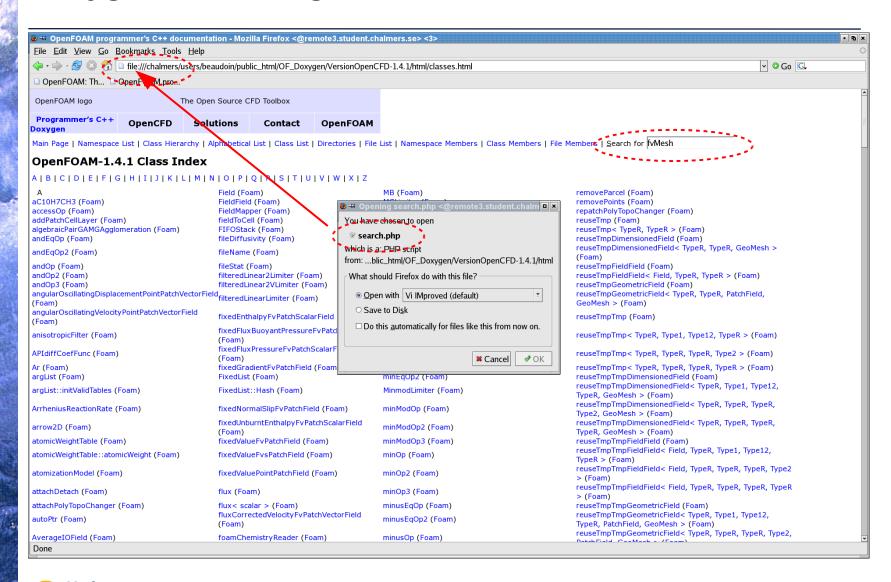

# Using Doxygen for your own development

- Create a separate directory for the new documentation
- Start from a pre-initialized Doxyfile
- Customize the Doxygen configuration:
  - Change the name of the project
  - Add the path to your library source code
  - Keep only the libraries from OpenFOAM that you need
    - Check your Make/options file for the list of needed libraries
  - Customize as you see fit

### > An example:

- Library OpenFoamTurbo from openfoam-extend
- http://openfoamwiki.net/index.php/Sig\_Turbomachinery\_Library\_OpenFoamTurbo

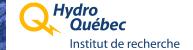

# Doxygen: Setup for library OpenFoamTurbo

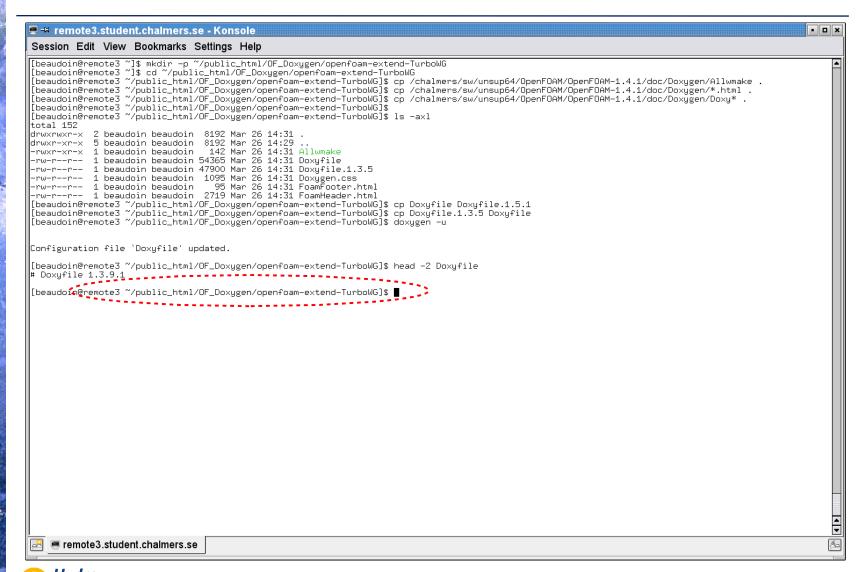

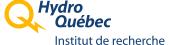

## Doxygen: Configuration for OpenFoamTurbo (1/5)

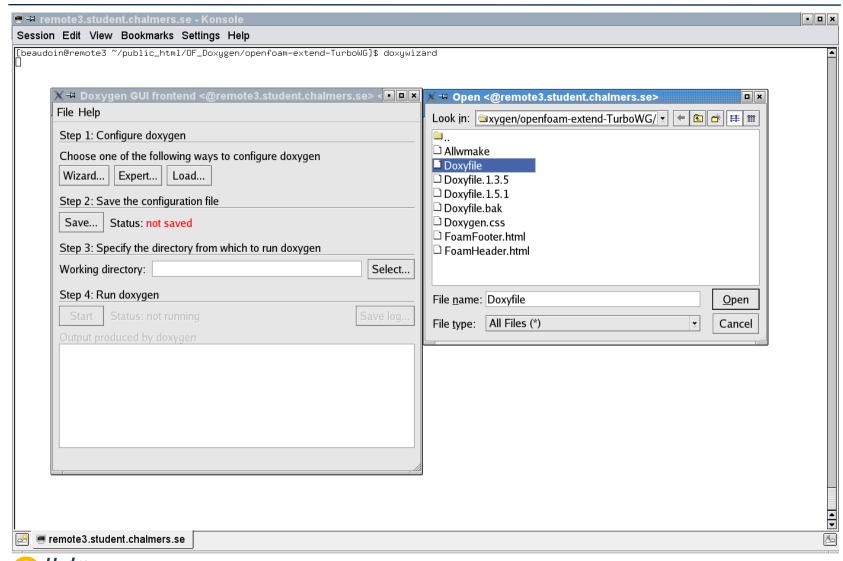

# Doxygen: Configuration for OpenFoamTurbo (2/5)

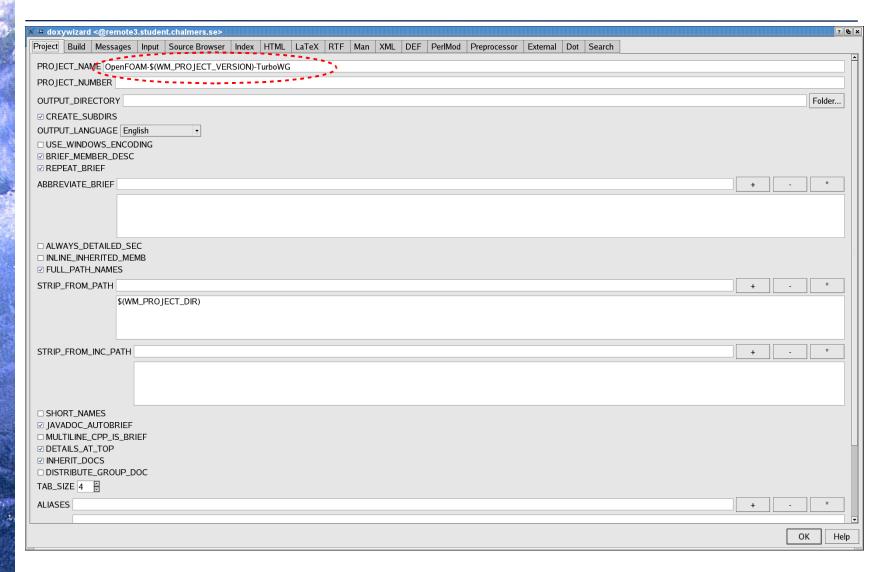

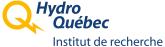

# Doxygen: Configuration for OpenFoamTurbo (3/5)

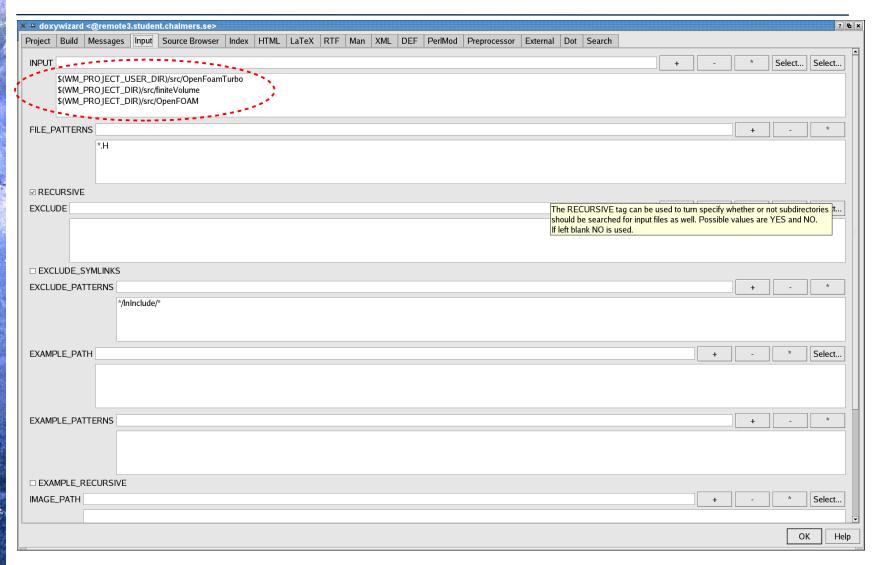

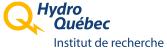

## Doxygen: Configuration for OpenFoamTurbo (4/5)

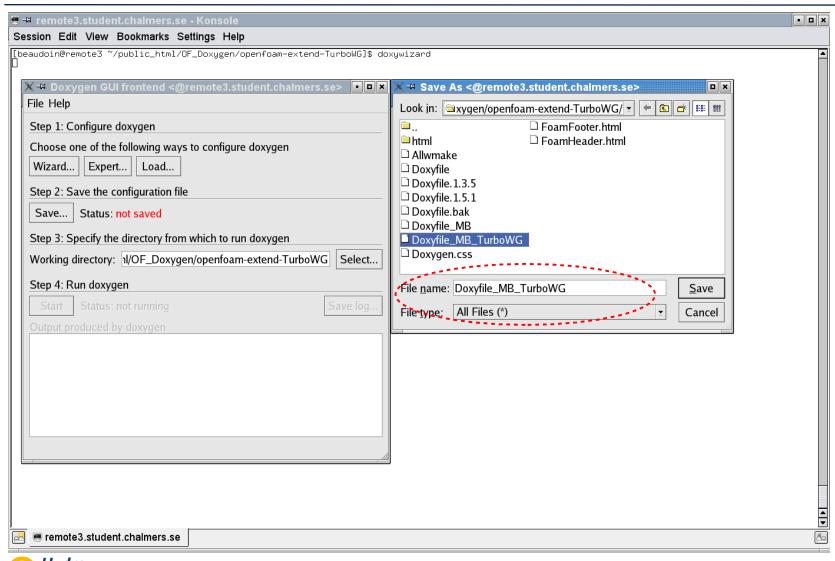

## Doxygen: Configuration for OpenFoamTurbo (5/5)

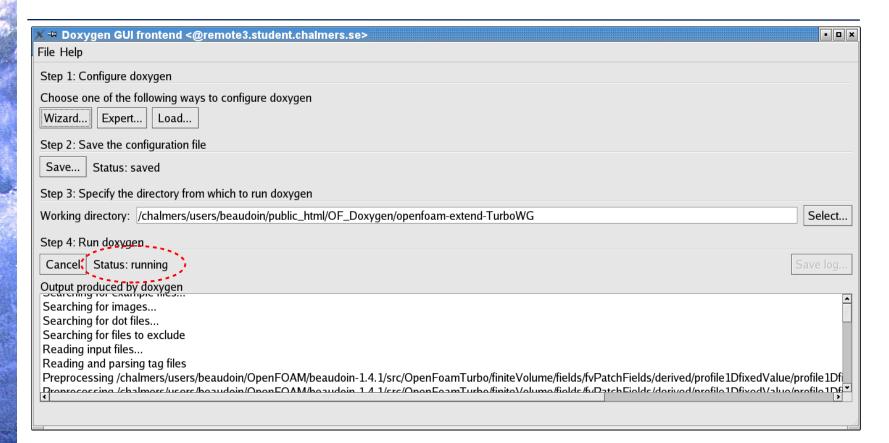

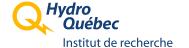

# OpenFoamTurbo: Browsing the result (1/3)

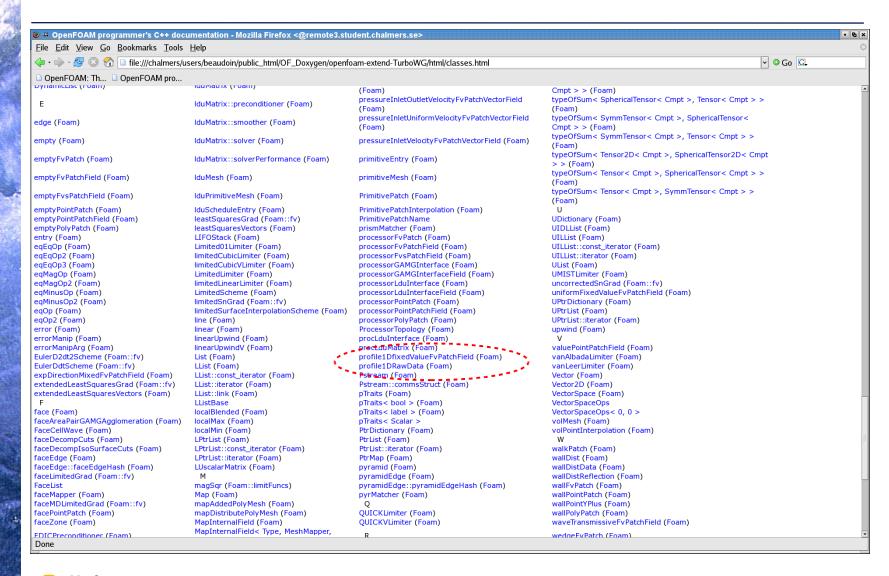

# OpenFoamTurbo: Browsing the result (2/3)

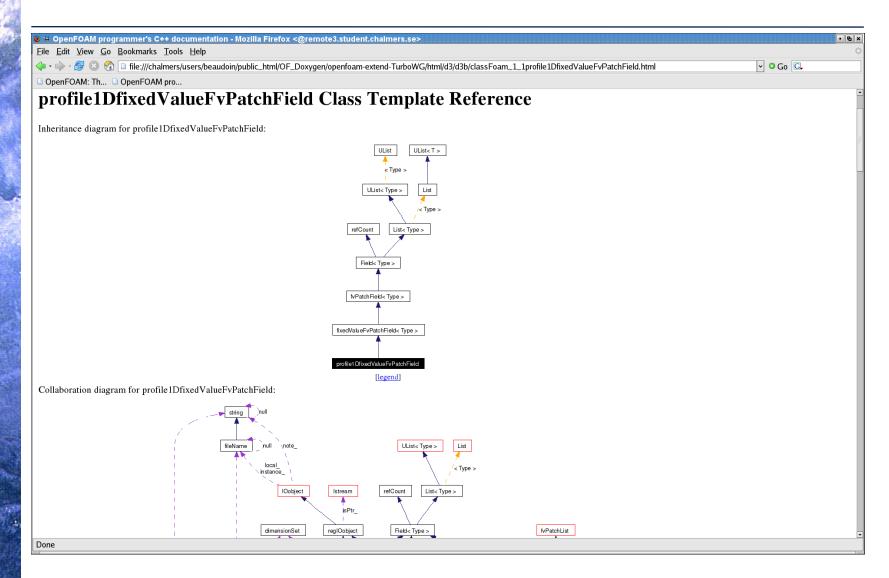

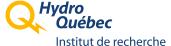

# OpenFoamTurbo: Browsing the result (3/3)

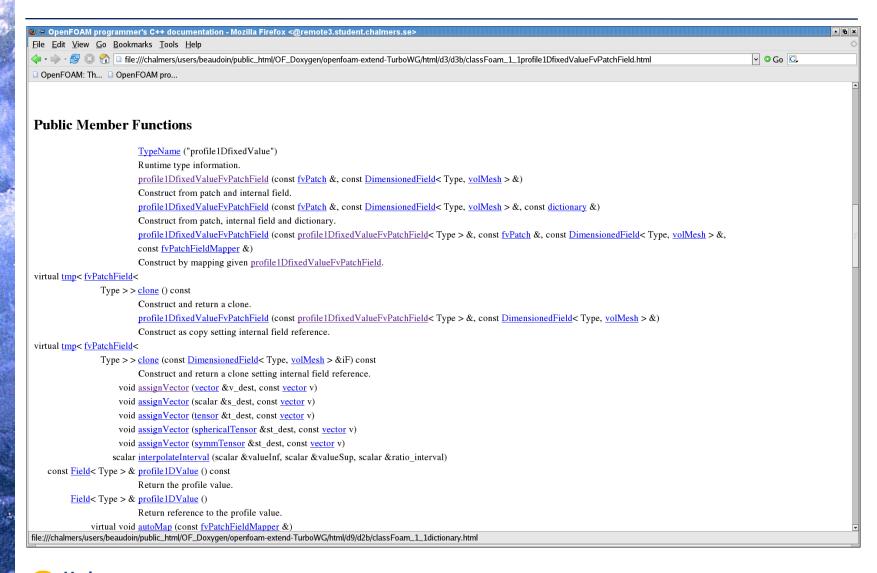

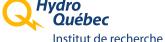

## Doxygen: some possible improvements (1/5)

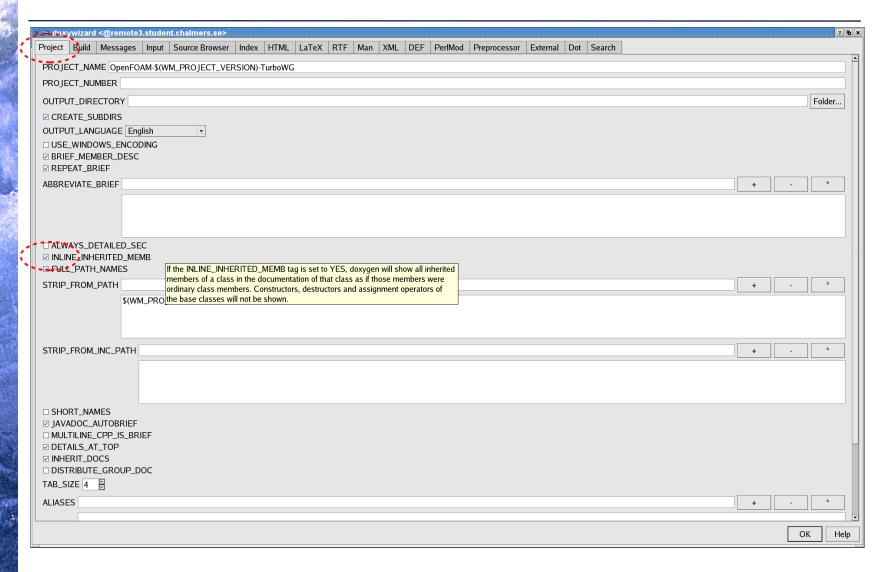

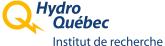

# Doxygen: some possible improvements (2/5)

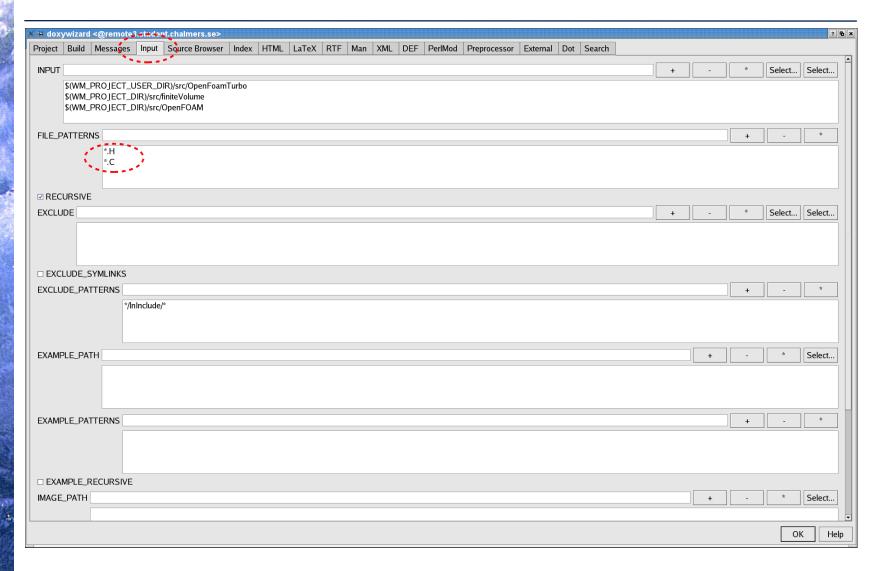

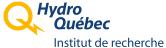

# Doxygen: some possible improvements (3/5)

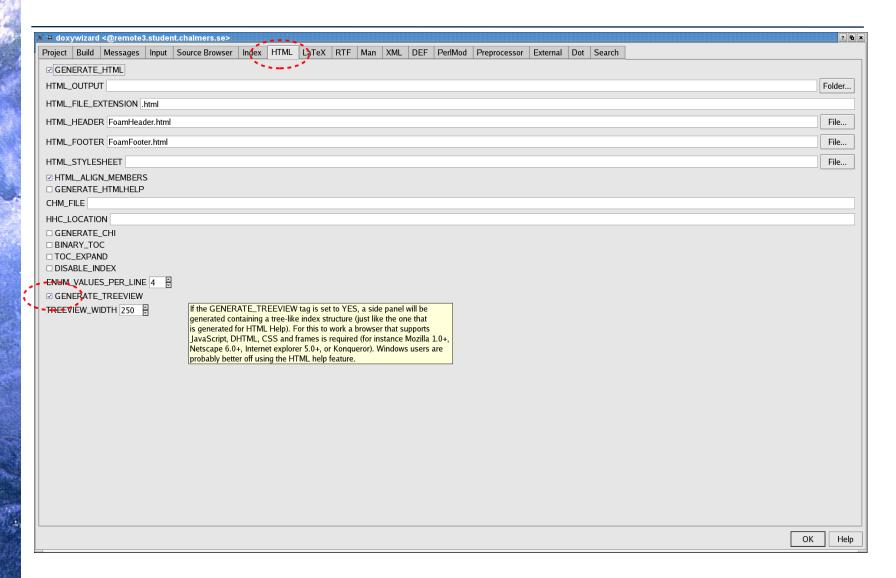

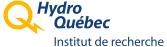

## Doxygen: some possible improvements (4/5)

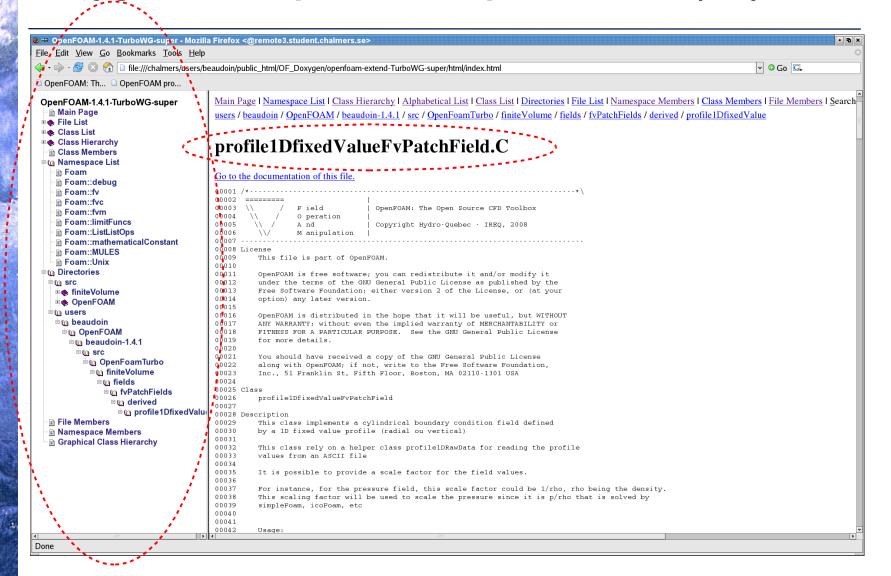

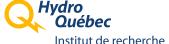

# Doxygen: some possible improvements (5/5)

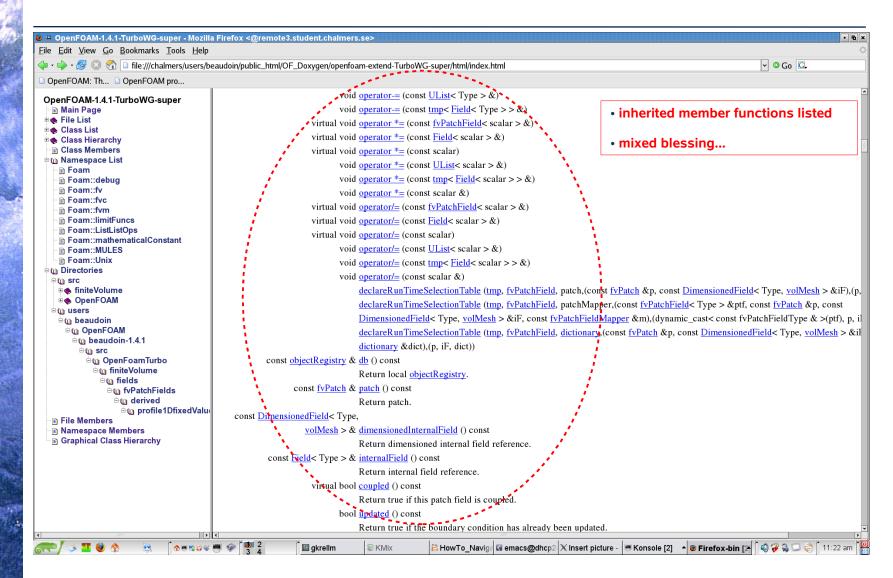

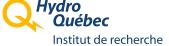

### Doxygen: some useful pointers

- Main Web site:
  - http://www.stack.nl/~dimitri/doxygen/index.html
- The Doxygen manual:
  - http://www.stack.nl/~dimitri/doxygen/manual.html
- Helping Doxygen grab the comments in your source code:
  - http://www.stack.nl/~dimitri/doxygen/docblocks.html

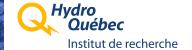

# OpenFOAM overall directory structure

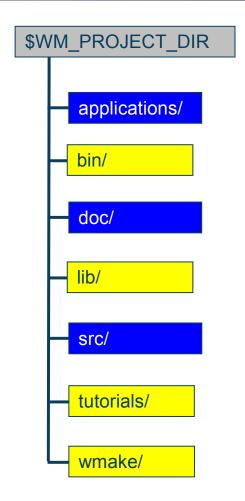

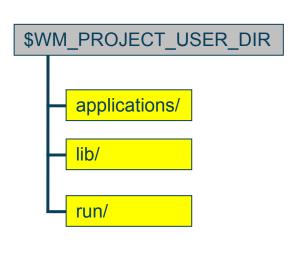

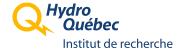

## OpenFOAM useful shell aliases

### OpenFOAM provides useful predefined shell aliases:

- alias foam='cd \$WM\_PROJECT\_DIR'
- alias run='cd \$FOAM\_RUN'
- alias tut='cd \$FOAM\_TUTORIALS'
- alias app='cd \$FOAM\_APP'
- alias src='cd \$FOAM\_SRC'
- etc., etc.

### You can also define your own aliases:

- alias doc='cd \$WM PROJECT DIR/doc'
- alias of\_1.4.1='. /chalmers/sw/unsup64/OpenFOAM/OpenFOAM-1.4.1/.OpenFOAM-1.4.1/bashrc'
- alias of\_1.4.1-dev='. /chalmers/sw/unsup64/OpenFOAM/OpenFOAM-1.4.1-dev/.OpenFOAM-1.4.1-dev/bashrc'
- We can now move directly and quickly to some of the major OpenFOAM directories.

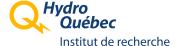

# Navigating a Unix file tree efficiently:

- Moving around OF file tree can be quite a typing exercise:
  - cd src/finiteVolume/interpolation/surfaceInterpolation/multivariateSchemes/multivariateSurfaceInterpolationScheme
- bash/tcsh auto-completion helps a lot:
  - cd s[TAB]fi[TAB]in[TAB]su[TAB]mu[TAB]mu[TAB]u[TAB]
- Moving around while leaving a trail:
  - pushd : change directory, but remember where you came from
  - popd: move back to previous directory memorized by pushd
  - dirs: display the list of remembered directories
  - popd/pushd/dirs implement a FILO (First In Last Out) stack of directories that help you navigate efficiently in and out of a deep file tree
  - man tcsh or man bash for more details

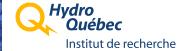

# Navigating efficiently: pushd/popd examples

| Commands:      | Current Directory: | Directory stack: |
|----------------|--------------------|------------------|
| \$> foam       | \$WM_PROJECT_DIR   | \$WM_PROJECT_DIR |
| \$> dirs       |                    |                  |
|                |                    |                  |
| \$> pushd /tmp | /tmp               | \$WM_PROJECT_DIR |
| \$> dirs       |                    | /tmp             |
|                | 4                  | A                |
| \$> pushd ~    | \$HOME             | \$WM_PROJECT_DIR |
| \$> dirs       |                    | /tmp             |
|                |                    | \$HOME           |
|                | "                  |                  |
| \$> popd       | /tmp               | \$WM_PROJECT_DIR |
| \$> dirs       |                    | /tmp             |
| \$> nond       | \$WM PROJECT DIR   | \$WM PROJECT DIR |
| \$> popd       | ΨVVIVI_PROJECT_DIR | \$WW_FROJECT_DIR |
| \$> dirs       |                    |                  |

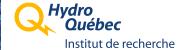

# Navigating efficiently: pushd and aliases??

### > A little quiz...

How do you combine aliases like 'src' or 'app' with pushd/popd?

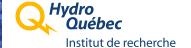

# Navigating efficiently: pushd and aliases??

#### ➤ A little quiz...

How do you combine aliases like 'src' or 'app' with pushd/popd?

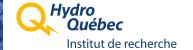

## Finding files:

#### > find:

find \$FOAM\_SRC -iname \\*fixedValue\\*.[CH]

#### locate:

- useful command to search through predefined file systems on a Unix workstation.
  - pre-digested, file system wide, "find" results stored in a database
  - very quick search time
    - example: locate -i doxygen
  - man locate for more details

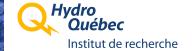

# Finding files, one library at time:

- InInclude directory:
  - Available for every OpenFOAM library
  - Created and updated automatically by wmake
  - Provides, under a single roof, a quick access to all the files needed to compile a given library
  - Basic Unix commands do apply to symbolic links too:
    - grep, find, more, etc.
  - Editing a symbolic link == editing the actual file
    - vi \$FOAM\_SRC/finiteVolume/InInclude/cyclicFvPatch.H
    - vi \$FOAM\_SRC/finiteVolume/fvMesh/fvPatches/constraint/cyclic/cyclicFvPatch.H

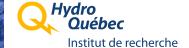

# Searching inside files:

- Example: where is the definition of VSMALL
- > grep:
  - grep -i vsmall \$FOAM\_SRC/finiteVolume
    - nothing interesting...
- find and grep:
  - find \$FOAM\_SRC -iname \\*.[CH] | xargs grep VSMALL
    - too much information...
- > find and grep, but filtering out some information:
  - find \$FOAM\_SRC -iname \\*.[CH] | xargs grep VSMALL | grep -v InInclude | grep const

1:Same as previous command

2:Exclude results from InInclude

3: Show only the constant definitions

NB: xargs: very useful command

# Modifying files: keeping track of versions

- Using a Revision Control System helps you keep track of your file modifications through time.
  - copy file1.C file1.C.backup
    - obvious limitations, but better than nothing
  - RCS:
    - Usually available and pre-installed on most Unix systems.
    - Basic functionality. Per directory archive
    - ci, co, rcsdiff
    - A nice introduction:
      - https://agave.garden.org/~aaronh/rcs/tichy1985rcs/html/
  - Subversion for team collaboration
    - http://en.wikipedia.org/wiki/Subversion\_(software)
  - International collaboration: openfoam-extend on SourceForge.net :
    - http://openfoam-extend.wiki.sourceforge.net/
    - http://openfoam-extend.svn.sourceforge.net/viewvc/openfoam-extend/

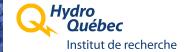

### Browsing revisions from a Subversion repository (1/5)

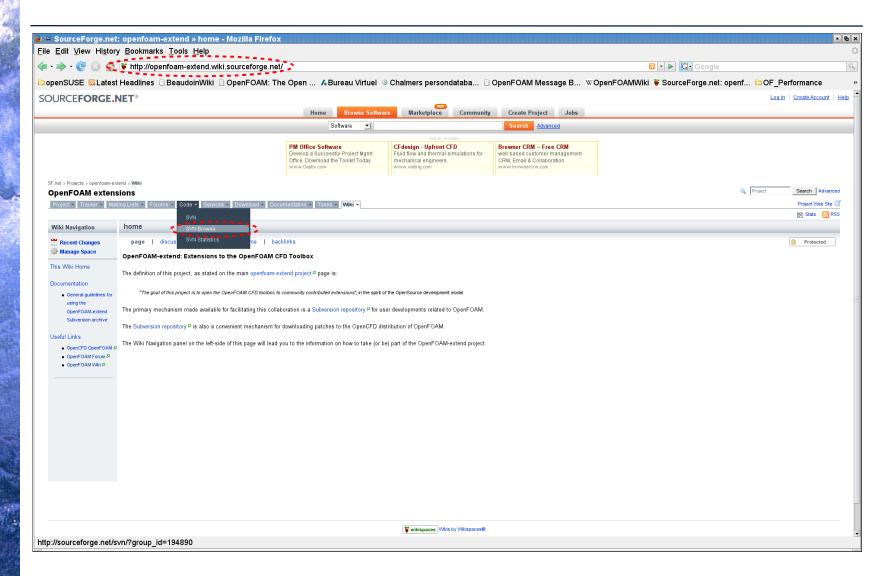

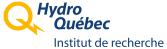

### Browsing revisions from a Subversion repository (2/5)

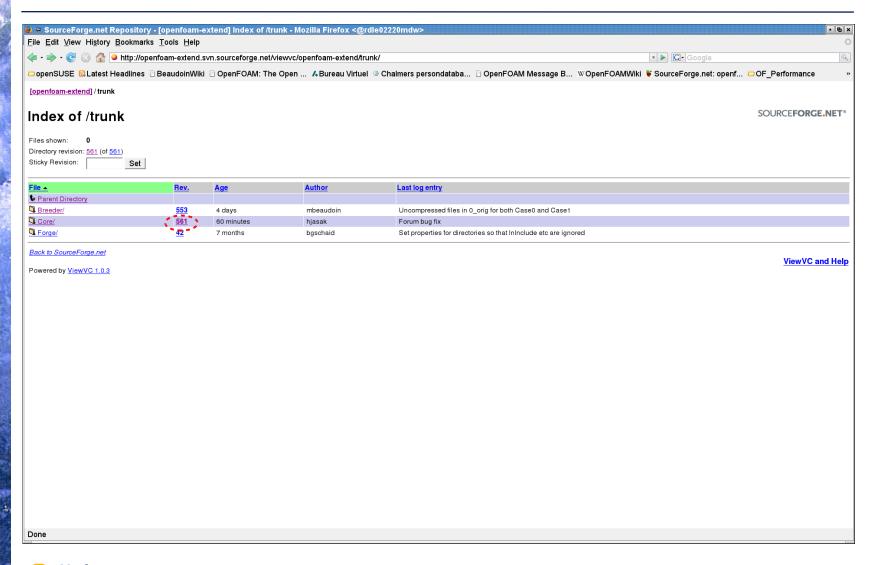

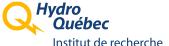

### Browsing revisions from a Subversion repository (3/5)

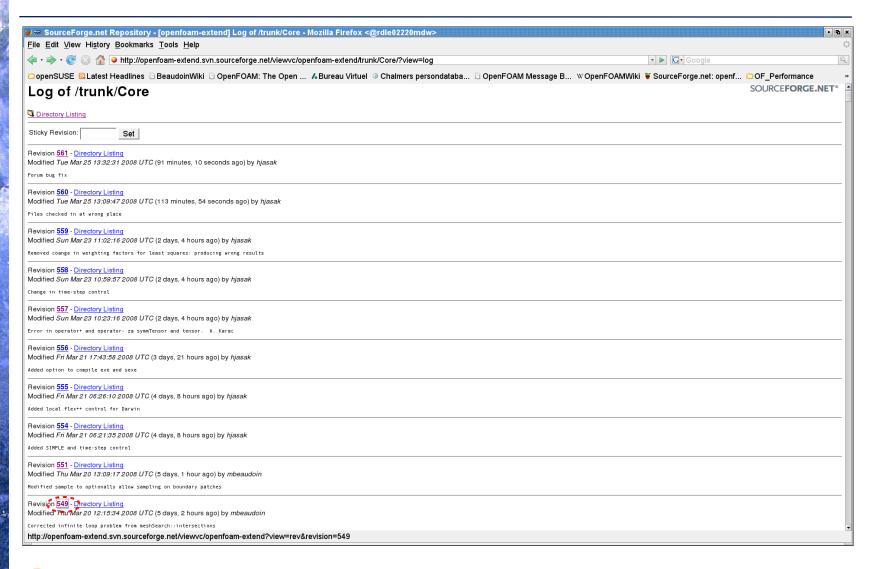

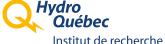

### Browsing revisions from a Subversion repository (4/5)

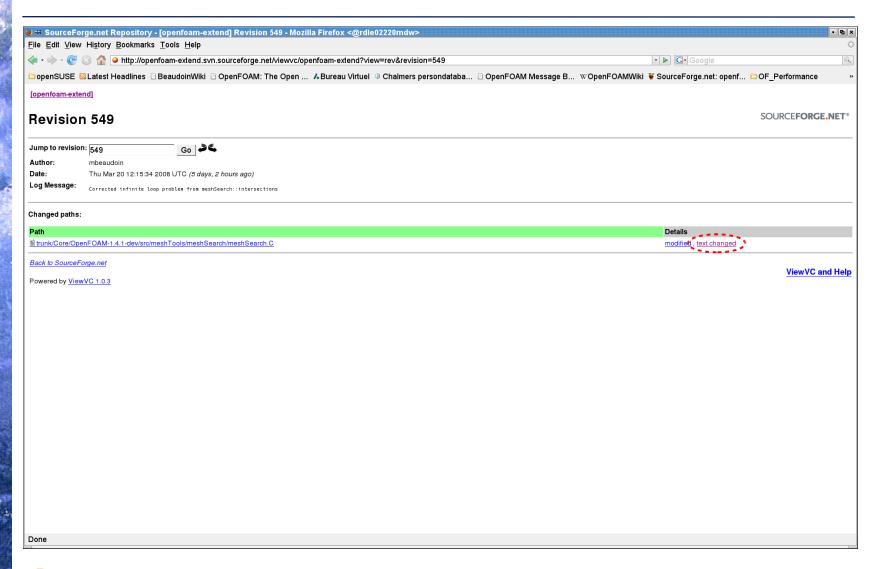

### Browsing revisions from a Subversion repository (5/5)

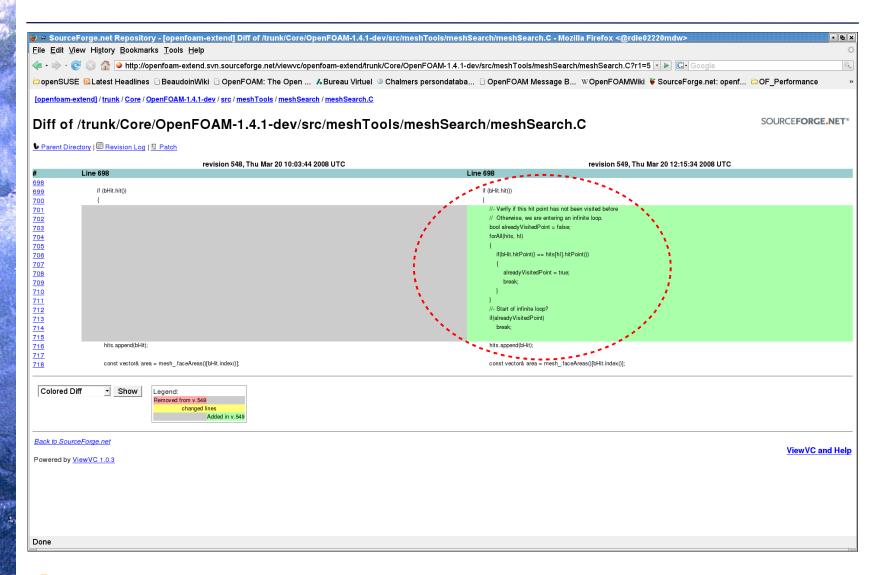

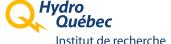

# How to get help

#### OpenFOAM Forum

- http://openfoam.cfd-online.com/cgi-bin/forum/discus.cgi
- Try searching the Forum first!
  - Your answer might already be there

### OpenFOAM Wiki

- http://openfoamwiki.net/index.php/Main\_Page
- How-To do things:
  - http://openfoamwiki.net/index.php/Main\_HowTos

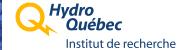